### **KONSTRUKCIJA I IZRADA SVJETLEĆEG PANOA**

### **Matulin, Dorian-Amos**

#### **Undergraduate thesis / Završni rad**

**2019**

*Degree Grantor / Ustanova koja je dodijelila akademski / stručni stupanj:* **Karlovac University of Applied Sciences / Veleučilište u Karlovcu**

*Permanent link / Trajna poveznica:* <https://urn.nsk.hr/urn:nbn:hr:128:233086>

*Rights / Prava:* [In copyright](http://rightsstatements.org/vocab/InC/1.0/) / [Zaštićeno autorskim pravom.](http://rightsstatements.org/vocab/InC/1.0/)

*Download date / Datum preuzimanja:* **2024-12-24**

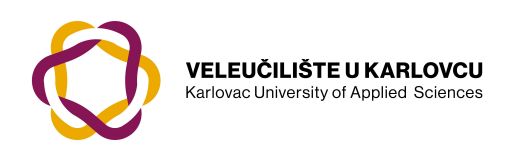

*Repository / Repozitorij:*

[Repository of Karlovac University of Applied](https://repozitorij.vuka.hr) [Sciences - Institutional Repository](https://repozitorij.vuka.hr)

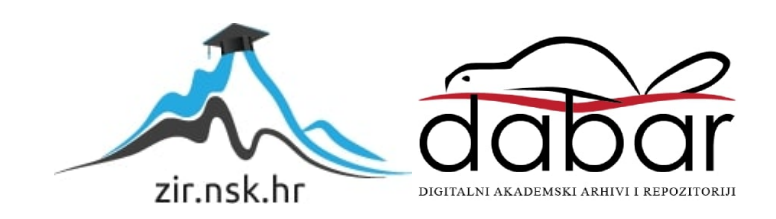

VELEUČILIŠTE U KARLOVCU STROJARSKI ODJEL *Stručni studij Mehatronike* 

# Dorian – Amos Matulin **Konstrukcija i izrada svjetlećeg panoa Design and manufacturing of iluminated panel**  Završni rad

Karlovac, godina 2019.

VELEUČILIŠTE U KARLOVCU *STROJARSKI ODJEL Stručni studij Mehatronike* 

# Dorian – Amos Matulin **Konstrukcija i izrada svjetlećeg panoa Design and manufacturing of iluminated panel**  Završni rad

Nikola Šimunić, mag.ing.mech.

Karlovac, godina 2019.

Izjavljujem da sam ovaj rad izradio samostalno koristeći stečena znanja tijekom studija i navedenu literaturu.

Zahvaljujem se svom mentoru i kolegi Nikoli Šimuniću mag.ing.str.na profesionalnim i stručnim savjetima, motivaciji, a ponajviše na strpljenju i razumijevanju. Veliko hvala mojoj obitelji što su vjerovali u mene i bili mi vječna podrška te prijateljima koji su bili uvijek tu na raspolaganju i pomoći.

Dorian-Amos Matulin

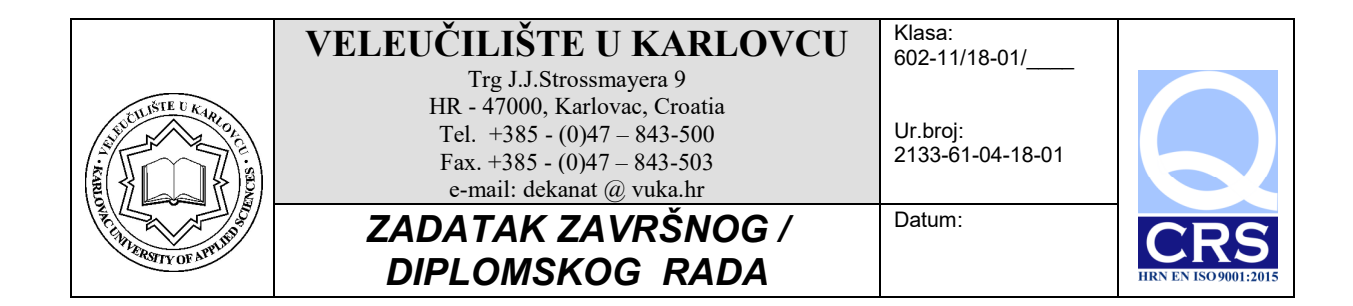

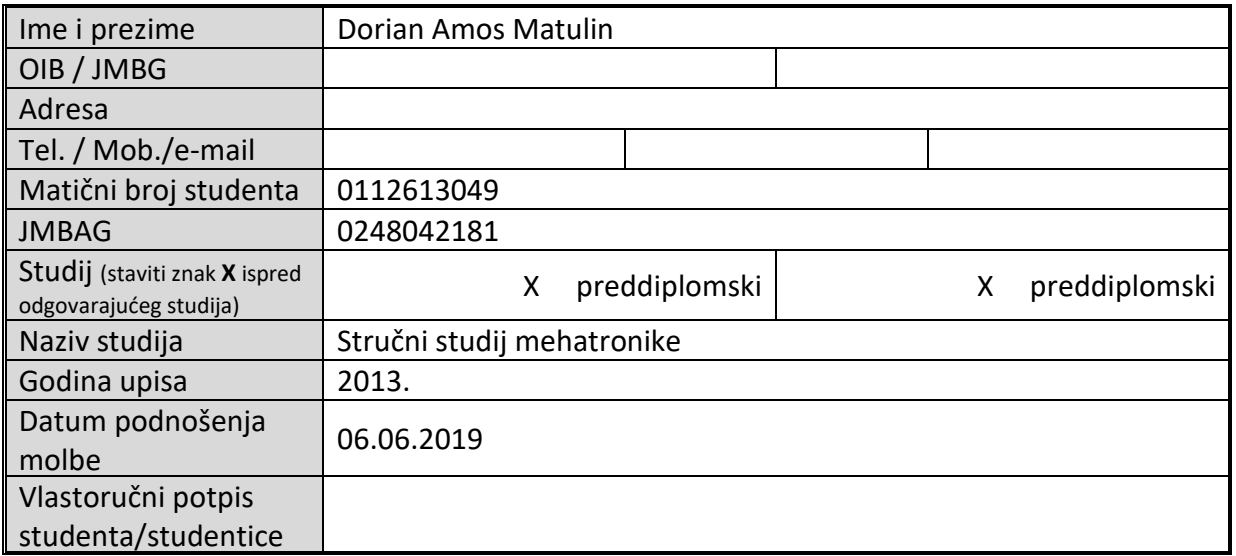

Naslov teme na hrvatskom: **Konstrukcija i izrada svjetlećeg panoa**

Naslov teme na engleskom: **Design and manufacturing of illuminated panel**

Opis zadatka:

Suvremene 3D tehnologije u posljednjem desetljeću aktivno pronalaze primjenu u svim područjima industrije. U završnom radu potrebno je opisati postupke graviranja i aditivne tehnologije koji omogućavaju brzu izradu korisniku prilagođenih proizvoda.

Nakon analize, u odgovarajućem programskom paketu potrebno je konstruirati prototip svjetlećeg panoa i odabrati komponente. Prototip panoa izraditi na dostupnim strojevima i alatima.

Na temelju dobivenih rezultata izvesti zaključke i preporuke.

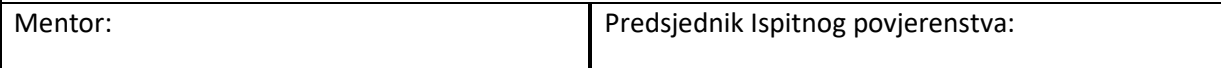

## <span id="page-5-0"></span>SADRŽAJ

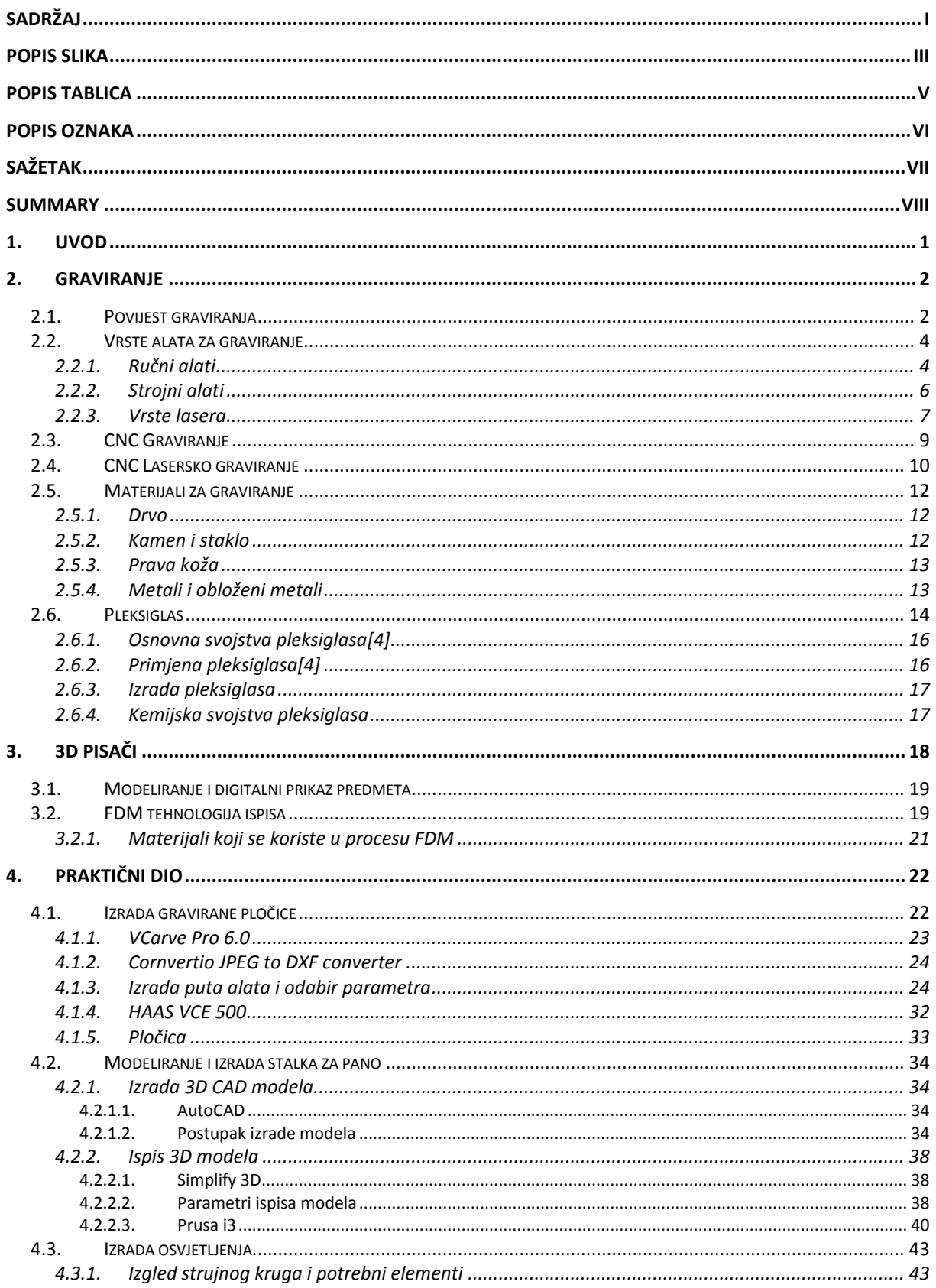

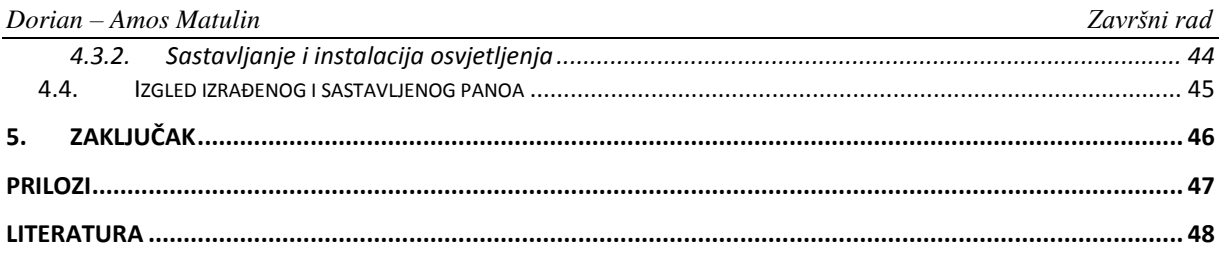

### <span id="page-7-0"></span>**POPIS SLIKA**

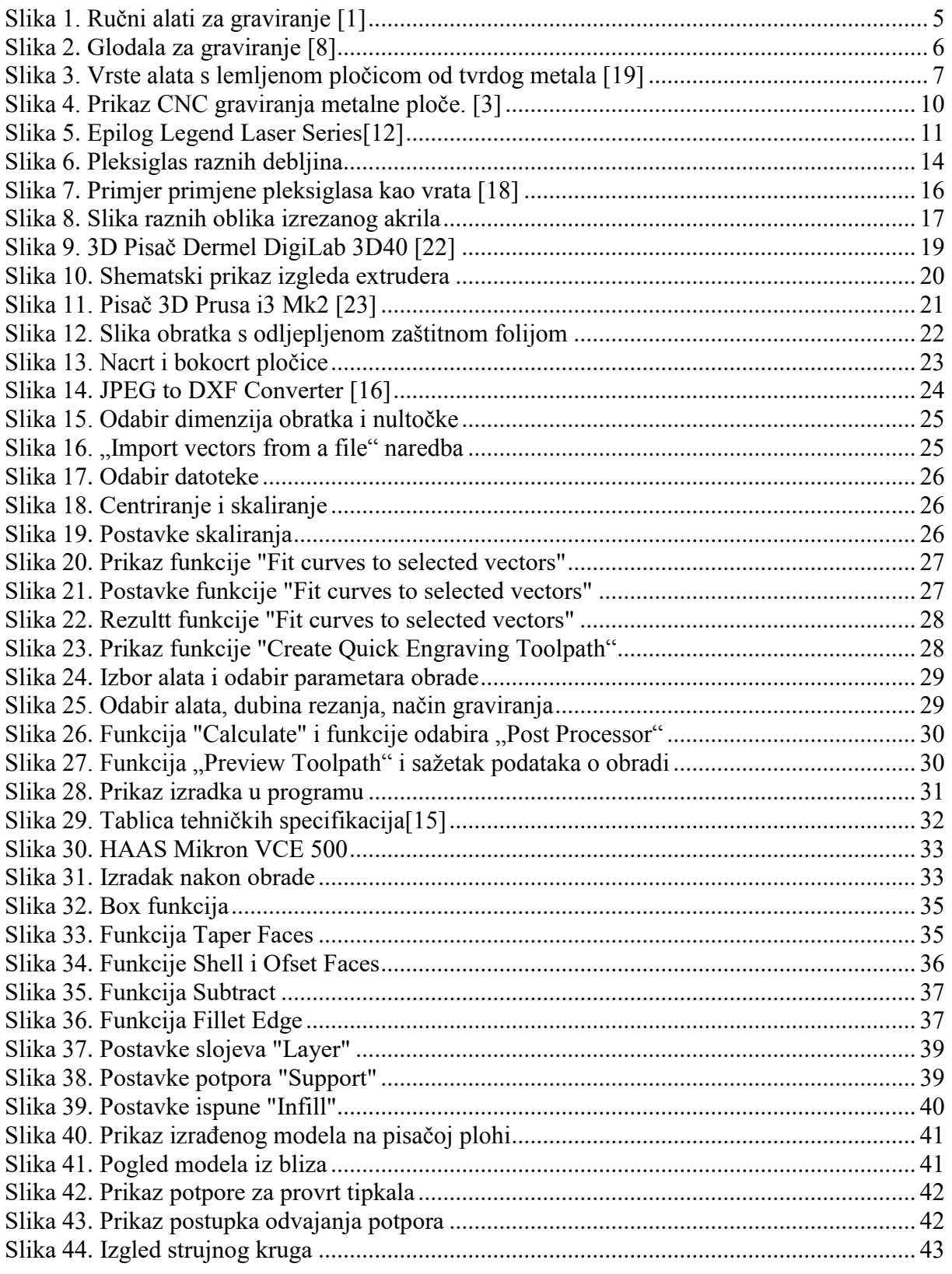

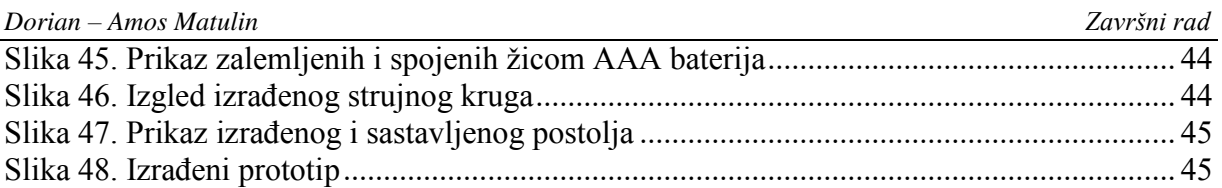

### <span id="page-9-0"></span>**POPIS TABLICA**

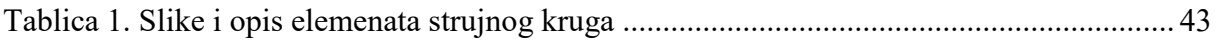

### <span id="page-10-0"></span>**POPIS OZNAKA**

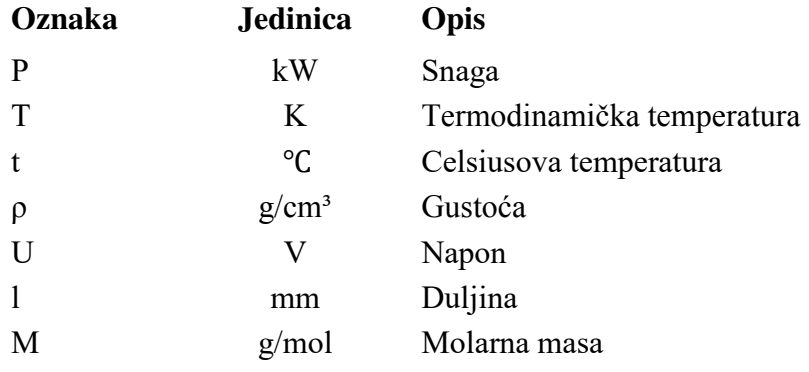

### <span id="page-11-0"></span>**SAŽETAK**

Graviranje je stara, no ne i izumrla disciplina. Kako se tehnologija, razvijala tako je i ta grana umjetnosti dobila moderne primjene.Graviranje je jedna od obrada odvajanjem čestica.

Aditivna proizvodnja je tehnologija koja je u zadnjih par godina doživjela velike napretke i popularnost te se smatra tehnologijom budućnosti. Smanjenje potrošenje materijala te sve veća kvaliteta i mogućnost izrade raznih oblika daje toj tehnologiji u nekim primjenama prednost ispred klasičnihih metoda kao što su tehnologije obradom odvajanja čestica. FDM tehnologija je jedna od najzastupljenijih aditivnih postupaka.

U ovom radu je opisana povijest, vrste graviranja , mogućnost CNC graviranja te vrste materijala koji se mogu gravirati. Opisani su 3D pisači kao i tehnologije aditivne proizvodnje.

U okviru ovog završnog rada izrađen je prototip svjetlećeg panoa primjenom FDM tehnologije, CNC graviranja i izradom jednostavnog strujnog kruga.

Ključne riječi: Graviranje, 3D Pisači, Aditivna proizvodnja, Pleksiglas (Akril), FDM tehnologija

### <span id="page-12-0"></span>**SUMMARY**

Engraving is an old but not extinct discipline. As technology has developed, this branch of art has also got a modern application. Engraving is one of the processes by separating the particles.

 Additive manufacturing is the technology that has been experiencing great advances and popularity over the past couple of years and is considered to be the technology of the future. Reducing consumption of materials and increasing quality and the ability to make different shapes gives this technology an advantage in front of classical methods such as particle separation technology. FDM technology is one of the most prominent additive processes.

This final paper describes history, types of engraving, CNC engraving and types of engraving materials. 3D printers as well as additive technology are described.

Within this final paper, a prototype of the iluminated panel was developed by using FDM technology, CNC engraving and simple circuit design.

Key words: Engraving, 3D Printers, Additive manufacturing, Plexiglas (Acrylic), FDM technology

### <span id="page-13-0"></span>**1. UVOD**

Još od davnih vremena se za ljudska postignuća dodjeljuju nagrade. Nagrade donose vrstu motivacije koja dodatno inspirira ljude na više i bolje. Nagrade mogu biti materijalne i nematerijalne. Pod pojmom nagrada smatra se neki vid počasti neke osobe, grupe ili organizacije zbog nekog značajnog dostignuća u određenoj oblasti. Nagrada može biti simbolizirana nekim trofejem, certifikatom, plaketom, medaljom, značkom, statuom, lentom i novcem.

Svrha ovog završnog rada je upoznati i savladati razne tehnologije te ih praktično primjeniti. Ideja je da se pomoću tih tehnologija izradi neka vrsta trofeja ili prezentacijskog predmeta.

U ovom radu ćemo se orijentirati prema dostupinim tehnologijama da bi izrada bila lakša i jednostavnija. Korištenjem tehnologije obrade odvajanja čestica i aditivnom tehnologijom probat ćemo ukazati na razllike između potpuno različitih pristupa izrade predmeta.

### <span id="page-14-0"></span>**2. GRAVIRANJE**

**Graviranje** je tehnički postupak urezivanja ili jetkanja dizajna (linija, ukrasa, znakova, likova) u tvrdu, obično ravnu površinu, pravljenjem brazda u njoj. Rezultat graviranja može biti sam dekorirani predmet ako se gravira [srebro,](https://hr.wikipedia.org/wiki/Srebro) [zlato,](https://hr.wikipedia.org/wiki/Zlato) [čelik](https://hr.wikipedia.org/wiki/%C4%8Celik) ili [staklo](https://hr.wikipedia.org/wiki/Staklo) ili može omogućiti izradu dubokotiskarskih ploča od [bakra](https://hr.wikipedia.org/wiki/Bakar) ili drugog metala za tiskanje slika na papiru kao otisaka ili ilustracija. Otisak urezanih slika naziva se gravura ili gravira. [1]

Moderna tehnologija omogućila je razne postupke graviranja. Jedni od njih su lasersko i CNC graviranje.

Proces graviranja je prilično pojednostavljen i ubrzan. CNC graverke nam omogućavaju vrlo precizno graviranje fotografija, raznih slika i tekstova u velikim serijama prilikom čega je svaki primjerak indentičan.[3]

### <span id="page-14-1"></span>**2.1. Povijest graviranja**

Uporaba graviranja za urezivanje dekorativnih scena ili figura na stakleno posuđe pojavilo se tek u ranom prvom stoljeću poslije Krista, a nastavilo se sve do četvrtog stoljeća nove ere u gradskim centrima poput Kölna i Rima, te je iščeznulo negdje u petom stoljeću. Prije nego su scene lova i cirkusa postale popularne dekoracija se u početku temeljila na grčkoj mitologiji kao i na slikama iscrtanima iz Starog i Novog zavjeta. Poznato je da se graviranje koristilo za dekoriranje izgleda posuđa od plemenitih metala iz istog razdoblja, uključujući primjenu zlatnih listića, a vjerojatno je urezivano golom rukom ili pomoću štapića. Do sad je identificirano dvadeset odvojenih stilističkih radionica prema čemu postoji velika mogućnost da su zanimanja gravera i proizvođača posuđa bila odvojena jedan od drugoga.

U povijesti se graviranje koristilo kao preslikavanje reljefa na metalnim podlogama. Prvo takvo graviranje evidentirano je još 1446. godine iz čega možemo zaključiti graviranje postoji više od 500 godina.

U srednjem vijeku u Europi zlatari su koristili graviranje za dekoriranje i inskripciju metalnih radova. Misli se kako su započeli tiskati impresije svojih dizajna radi njihova zapisivanja. Iz toga je proizašlo graviranje bakrenih tiskarskih ploča za stvaranje umjetničkih slika na papiru koje su bile poznate kao tisak starih majstora u Njemačkoj tijekom 1430-ih. Ubrzo se proces proširio u Italiju. Mnogi rani graveri imali su zlatarsku pozadinu. Prvi i najveći period graviranja trajao je od 1470. do 1530. s majstorima poput Martina Schongauera, Albrechta Dürera i Lucasa van Leidena.

Nakon toga, graviranje je počelo gubiti utrku s jetkanjem ― mnogo lakšom tehnikom u umjetničkoj izobrazbi. Međutim, mnogi tiskari kombinirali su obje tehnike. Iako se svi Rembrandtovi otisci općenito nazivaju bakrorezima zbog prikladnosti, mnogi od njih izrađeni su dijelom primjenom burina ili suhe igle dok ostali imaju nešto treće. Do 19. stoljeća većina se graviranja koristila za komercijalne ilustracije.

Prije otkrića fotografije, graviranje se koristilo za reprodukciju ostalih umjetničkih oblika, primjerice slika. Budući da su bile jeftinije za korištenje u tisku od fotografskih slika, gravure su nastavile biti uobičajene u izradi novina i mnogih knjiga u ranom 20. stoljeću. Graviranje se također oduvijek koristilo kao metoda originalne artističke ekspresije.

U današnje vrijeme graviranje se koristi za dizajn i dekoraciju. Poznavanjem tehnike graviranja kamena omogućilo je kreativno dekoriranje i izradu umjetničkih dijelova koji će biti dugotrajni na materijalu. Graviranje je tehnika urezivanja kontura na čvrstu podlogu, uobičajeno ravnu pomoću alata raznih oblika i dimenzija. Tradicionalno graviranje pomoću raznih ručnih alata koristi se i dalje kod zlatara, staklenih gravera, oruţarskih radionica, no u današnje vrijeme sve je veća potratnja za modernim tehnikama, odnosno strojevima koji bi zamijenili te olakšali rad čovjeka. Gravirati se mogu gotovo svi materijali (drvo, čelik, granit, staklo i mnogi drugi materijali). U drugoj polovici 20. stoljeća nameću se sve složeniji zahtjevi pri izradi i obradi graviranja pomoću CNC strojeva. Takav sve veći razvitak tehnologija dovodi nas do prvog suvremenog rješenja koje se javlja u SAD-u 50-ih godina kada je napravljen alatni stroj s numeričkim upravljanjem. Uvođenje CNC strojeva podosta je izmijenilo i olakšalo proizvodnju. Obrada zahtjevnih linija, krivulja i raznih oblika te količina strojnih operacija, koja je do tada zahtijevala popriličan ljudski rad, zamijenjen je strojevima. S povećanjem uporabe CNC strojeva povećala se brzina i fleksibilnost proizvodnje, broj

radnika se smanjio, a potreba za visokim obrazovanjem programera i CNC operatera znatno se povećala. Na taj način troškovi proizvodnje znatno su se smanjili, upotreba tehnologije značila je jeftinija i kvalitetnija proizvodnja. Numerički upravljani strojevi omogućuju sofisticiraniji rad s alatima i alatnim strojevima te ima podosta sličnu konstrukciju kao i dotadašnji ručno kontrolirani alati i strojevi. Kada govorimo o tehnikama graviranja možemo ih navesti tri a to su: ručno graviranje, odnosno klesanje, graviranje ručnim strojem, graviranje numerički upravljanim strojem CNC za graviranje CNC − strojem. Ručno graviranje je jedna od najstarijih i najcjenjenijih tehnika graviranja koja se i u današnje vrijeme često koristi. Jako je cijenjena jer ručni rad predstavlja postupak za izradu unikatnih proizvoda. Koristi se tamo gdje nije moguće osigurati pristup strojevima za graviranje ili se izrazi želja za ručnim radom. Ljudi koji izrađuju ručne gravure su u svome poslu umjetnici. Takav posao očekuje puno znanja, vještina, iskustva i snage. [1] [6]

### <span id="page-16-0"></span>**2.2. Vrste alata za graviranje**

### <span id="page-16-1"></span>*2.2.1. Ručni alati*

Graveri koriste alat od ojačanog [čelika](https://hr.wikipedia.org/wiki/%C4%8Celik) nazvanog [burin](https://hr.wikipedia.org/wiki/Burin) za urezivanje dizajna u površinu koja je tradicionalno najčešće bakrena ploča. Dlijeta (dubači) dolaze u mnogo oblika i veličina od kojih svaki daje različite tipove linija. Burin proizvodi jedinstvenu i prepoznatljivu kvalitetu linije koja je karakterizirana svojom postojanošću, odmjerenim izgledom i čistim rubovima. Kutni tintni alat ima blago zakrivljen vrh koji se obično koristi u tisku. Firentinska dlijeta predstavljaju alat ravnog dna s mnogostrukim urezanim linijama koji se koriste za proces ispune na većim površinama. Ravna dlijeta se koriste za obavljanje ispune na slovima kao i kod najvećeg dijela graviranja glazbenih instrumenata. Okrugla dlijeta obično se koriste na srebru za stvaranje jasnih rezova (što se naziva graviranje jasnim rezom) kao i na drugim metalima teškima za urezivanje poput nikla i čelika. Burini su četvrtastog oblika ili u obliku izduženog dijamanta te se koriste za urezivanje ravnih linija. Ostali alat poput mezzotonih dlijeta, ruleta i laštila koristi se za teksturne efekte.

Za ručno graviranje koristi se i takozvani pneumatski čekić. Kod njih se kao alat isto koristi dlijeto. Razlika u običnim dlijetima i dlijetima za pneumatski čekić je što dlijeta za pneumatski čekić na stratnjem dijelu su prilagođena prihvatu pneumatskog čekića. Kod takvog graviranja ne koristi se puno ljudske energije za ostvarivanje udaraca, nego to

postižemo pneumatskim čekićem. Najveći nedostatak pneumatskih čekića je potreba za stalnim dotokom stlačenog zraka.

Na slici Slika 1[. Ručni alati za graviranje](#page-17-0) su nacrtani neki od alata (a) igla za jetkanje, (b) strugač, (c) i (d) laštilo, (e) dlijeto, (f) crpilica, (g) strugač za mezzotintu, (h) zakrivljeni strugač, (i) rulet za mezzotintu, (j) sjenilo za mezzotintu, (k) rulet za mezzotintu, (l) dlijeto sa suhim vrhom, (m) čekić, (n) držač jezgre za primjenu 'osnove', (o) kistovi za primjenu laka (p) kaliperni kompasi [1]

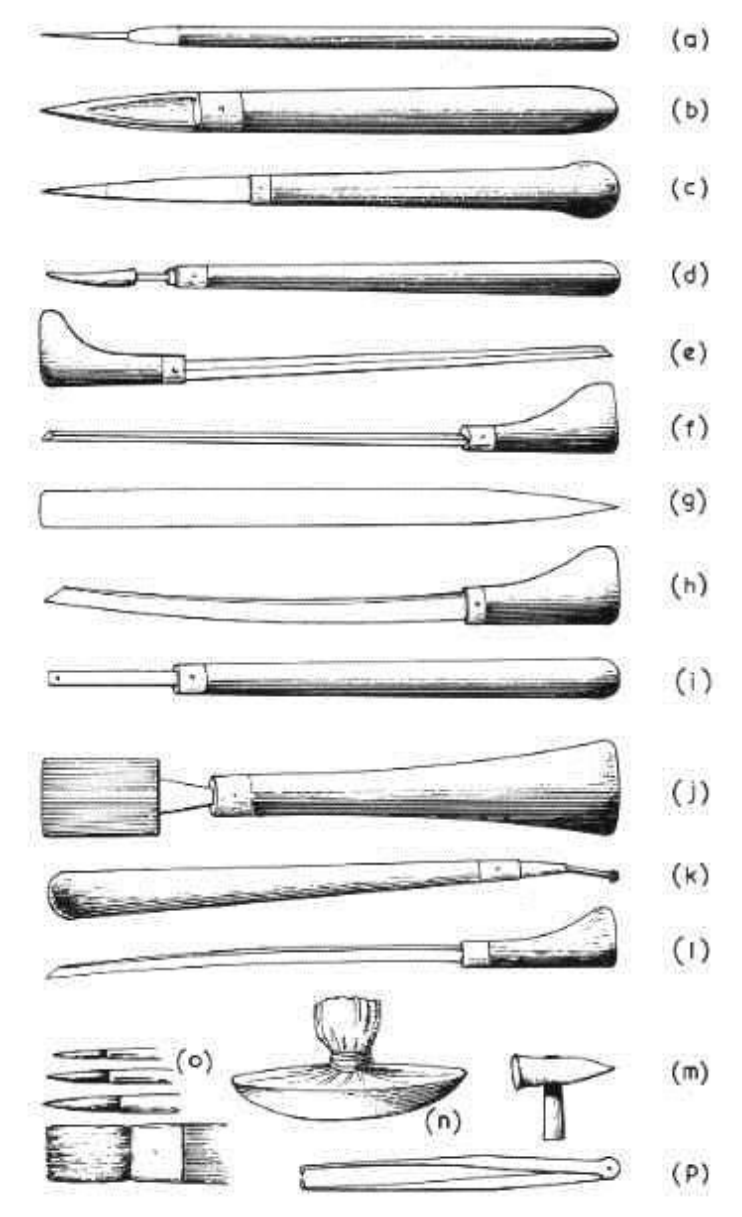

<span id="page-17-0"></span>Slika 1. Ručni alati za graviranje [1]

<span id="page-18-0"></span>Strojni alati koji se danas najviše koriste kod strojne obrade kamena pretežito su građeni od tvrdog metala. Tvrdi metal svrstava se u kategoriju keramičkih materijala i to u skupinu neokisdne keramike, iako se radi također o keramičkom-metalnom kompozitu. Od ostalih neoksidnih keramičkih materijala razlikuju se po izraženim metalnim svojstvima, a to su prvenstveno električna i toplinska vodljivost. Mikrostruktura tvrdih metala sastoji se od visokog udjela karbida volframa, titana i tantala, koji su međusobno povezani najčešće kobaltom. [1]

Tvrdi metali imaju sljedeća dobra svojstva

- $\triangleright$  visoko talište
- visoku tvrdoću i otpornost na trošenje
- $\triangleright$  visok modul elastičnosti, visoku tlačnu čvrstoću i na visokim temperaturama
- $\triangleright$  dobru postojanost na temperaturne oscilacije
- $\triangleright$  dobru prionjivost s metalnim taljevinama
- $\triangleright$  otpornost na koroziju

<span id="page-18-1"></span>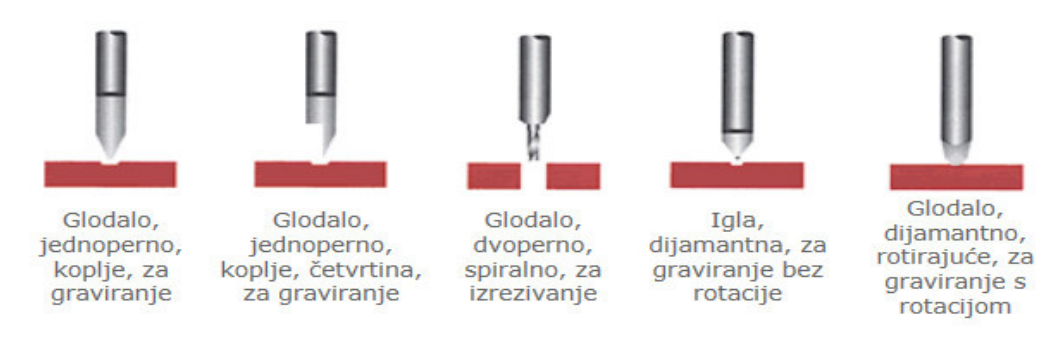

Slika 2. Glodala za graviranje [8]

*Dorian – Amos Matulin Završni rad*

| Naziv glodala                             | Slika glodala | <b>Oblik reza</b> |
|-------------------------------------------|---------------|-------------------|
| Glodalo s vrhom pod 30 stupnjeva          |               |                   |
| Glodalo sa vrhom pod 60 stupnjeva         |               |                   |
| Glodalo sa vrhom pod 90 stupnjeva         |               |                   |
| Glodalo sa vrhom pod 115 stupnjeva        |               |                   |
| Glodalo s koničnim vrhom                  |               |                   |
| Široko pravokutno glodalo                 |               |                   |
| Glodalo s polukružnom oštricom            |               |                   |
| Glodalo s velikom polukružnom<br>oštricom |               |                   |
| Malo profilno glodalo                     |               |                   |
| Veliko profilno glodalo                   |               |                   |

Slika 3. Vrste alata s lemljenom pločicom od tvrdog metala [19]

### <span id="page-19-1"></span><span id="page-19-0"></span>*2.2.3. Vrste lasera*

U industrijskoj primjeni obrade materijala prevladavaju CO2 i Nd-YAG laseri, a sve veću perspektivu imaju i CO, Cu i eksimerski laseri.

CO2 laseri su najefikasniji postiţu efikasnost 20% i najsnažniji (Snaga od 0.5-120kW) komercijalni su laseri i prisutni najduže na tržištu. Tipične snage za industrijsku primjenu su do 20kW. Problematična je obrada visokofrekventnih i toplinski osjetljivih materijala kao što

su zlato, srebro, bakar, aluminij i njihove legure. Pogodni su za sve tehnologije obrade široke palete materijala-metala i nemetala te su stoga u najširoj primjeni.

Nd-YAG laseri su, zbog bolje apsorpcije zračenja kraće valne duljine, pogodniji za precizniju obradu metala i visokoreflektivnih materijala. Pojavljuju se sa snagom do 15kW i imaju manju efikasnost (do 3%). Međutim, mogućnost vođenja relativno velikih snaga na veliku udaljenost optičkim vlaknom čini ih vrlo fleksibilnim i produktivnim u industriji rezanja, zavarivanja i bušenja tankih limova, primjerice rezanje i zavarivanje lima u automobilskoj industriji.

CO laseri su danas u intenzivnom razvoju, pogotovo u Japanu i s velikom perspektivom u tehnologiji obrade materijala. Stupanj iskorištenja (efikasnost) ovih lasera je ekstremno velika (do 90%), ali se moraju hladiti do vrlo niskih temperatura (i do 100K). Postizanje većih snaga u budućnosti te mogućnost vođenja snopa optičkim vlaknom omogućit će njihovu veću primjenu.

Cu laseri zbog svoje valne duljine pružaju mogućnosti nove primjene u tehnologiji u mikroobradi toplinski osjetljivih materijala kao što su bakar, aluminij, mesing,titan, nehrđajući visokolegirani čelik. U odnosu na standardnu lasersku tehnologiju obrade  $CO<sub>2</sub>$ i Nd-Yag lasera, Cu laseri izuzetno precizno režu i buše navedene materijale uz minimalne toplinske efekte.

Eksimerski laseri su naročito pogodni za vrlo precizne operacije u obradi materijala metala, keramike i plastičnih masa. Kratka valna duljina omogućava u nekim slučajevim netoplinsko djelovanje i direktno kidanje molekulskih veza. Te su operacije rezanja i bušenja vrlo precizne i kvalitetne. Zbog izvanrednih svojstava, široko se primjenjuju u mikroelektronici pri izradi štampanih pločica velike gustoće pakiranja i u mikrolitografiji za ekspoziciju fotorezistora pri izradi integriranih sklopova visokog stupnja integracije. Također su pogodni za toplinsku obradu zbog ravnomjerne distribucije energije po širokom profilu površine.[7]

### <span id="page-21-0"></span>**2.3. CNC Graviranje**

Nakon dolaska jeftinijih računalnih komponenti i sve češćom njihovom upotrebom u radu i nadzoru strojeva, razvijali su se i numerički upravljani strojevi za graviranje u granitu. Zbog velike potrebe izrade gravura i slika u granitu, došlo je do napretka prijašnje tehnologije. Jedina problematika je bila ručno programiranje gravura i nemogućnost izrade slika. Razvojem CAD/CAM sustava poprilično se olakšalo programiranje i smanjilo se vrijeme potrebno za programiranje te se time moglo brže doći do željenog izgleda obrađivanih površina. Strojevi se sastoje od X, Y, Z osi koje mogu biti pokretane pomoću koračnih ili servo motora. U početku su se koristili samo koračni motori jer servo motori nisu još bili razvijeni, a u današnje vrijeme se još uvijek koriste i koračni motori tamo gdje nije potrebno ostvariti velike točnosti. Servo motori se koriste na gravirkama velike točnosti jer mogu ostvariti manje vrijednosti pomaka (precizni pomak). Iako su numerički upravljani strojevi podosta skuplji od ostalih pjeskara i ručnih strojeva za graviranje, s vremenom uvelike ušteđuju novac poslodavcu skraćivanjem vremena izrade i mogućnosti izrade slika. Baza podataka numerički upravljanim strojevima se nalazi u računalu te se jednostavno odabire gravura koju želimo dobiti i jednostavno se mogu uskladiti zadane dimenzije.[5]

CNC ("Computer Numerical Control") graviranje je postupak urezivanja sadržaja, teksta i/ili grafike na podlogu ravne površine pomoću računalno navođenog stroja za graviranje. Postoje brojne vrste CNC strojeva za graviranje kao i materijali za graviranje pri čemu su mnogi dizajnirani za posebne aplikacije, no svima je zajedničko računalno navođenje samog graviranja. Većina CNC strojeva je veća, odnosno velike radne površine. S druge strane, oni koji su manje radne površine su u pravilu specijalizirani za uzak spektar radnji i operacija kao, primerice strojevi za graviranje na satove, nakit ili prstenje.[2]

Samo graviranje izvodi se glodalom/frezerom pričvršćenim na elektromor koji je pričvršćen na noseći most. Osim po dužini i širini, računalo upravlja glodalom i po visini što omogućuje podešavanje dubine gravure prema želji i zahtjevima korisnika.[2]

CNC strojevima prvenstveno obrađujemo velike komade materijala, neovisno radi li se o finalnim ili međufaznim proizvodima. Velika radna površina, kao i priroda procesa samog CNC graviranja, omogućuje obradu materijala koja nije moguća strojevima za lasersko graviranje kao što su stiropor, iverica, kamen ili pak metalne ploče.[2]

CNC graviranje je računalizirano klasično graviranje. To znači da, umjesto ručne graverke, CNC uređajem upravlja računalo što omogućava veliku preciznost u radu. Graviranje se vrši na svim mogućim materijalima (nehrđajući čelik, željezo, aluminij, mesing, kamen, PVC, pleksi,akril …). Podržava 2D i 3D graviranje, ograničavajući veličinu radne površine. Glavna prednost je visoka preciznost urezivanja materijala.[3]

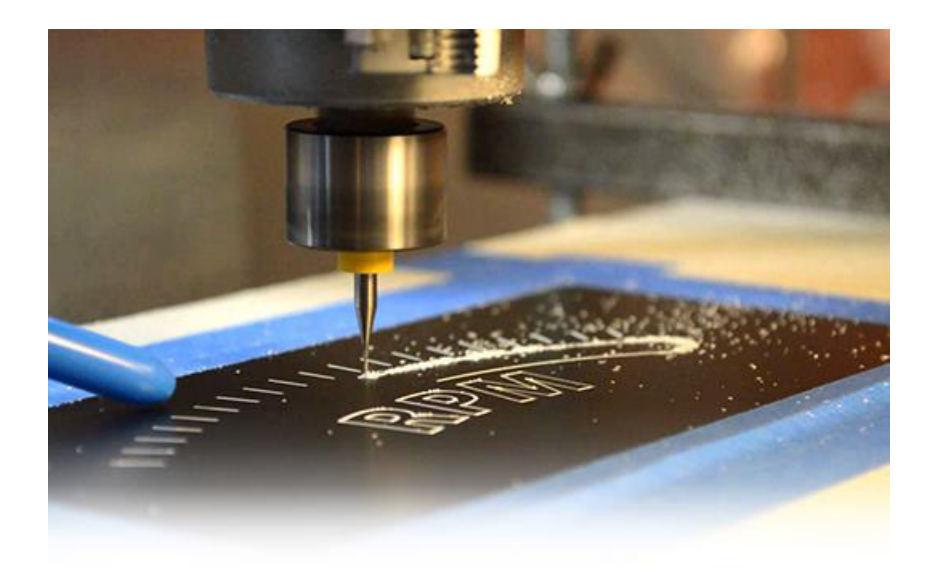

**Slika 4. Prikaz CNC graviranja metalne ploče. [3]** 

### <span id="page-22-1"></span><span id="page-22-0"></span>**2.4. CNC Lasersko graviranje**

Koristi se isti princip rada kao kod običnoga CNC graviranja, no umjesto glodala se kao alat koristi laser.

Lasersko graviranje je tehnika urezivanja materijala pomoću [laserske](https://bs.wikipedia.org/wiki/Laser) zrake. Za vrijeme ovog procesa, nema trošenja alata ili neke vrste tinte. To je osnovna karakteristika koja čini ovu tehniku drugačijom od ostalih koje upotrebljavaju tintu ili rezne alate.[11]

Upotrebljava se za osjetljive [polimere,](https://bs.wikipedia.org/wiki/Polimer) nove metalne [legure](https://bs.wikipedia.org/wiki/Legura) i posebno dizajnirane materijale. Proces djelovanja laserske zrake u fokusu postiže visoke temperature te na taj način skida površinu materijal.[11]

Izrezavanje udubine na površini materijala materijala ostavljajući trag koji otkriva sliku ili tekst koja je vidljiva i može se osjetiti na dodir. To se postiže s visokim toplinskim laserom koji ispararuje površinu materijala. Dubina graviranja može varirati između 0,5 mm do 3 mm. Može se izrezati gotovo bilo koju vrstu materijala, ali se najčešće koriste za metal, plastiku, drvo, kožu, staklo i akril.[9]

[Lasersko graviranje](https://bs.wikipedia.org/wiki/Lasersko_graviranje) metala se koristi u širokom spektru industrija od autoindustrije i rada na kalupima do promotivnih artikala s graviranim logotipom i imenom.

Prednosti laserskog graviranja su brzina i nema trošenja alata bez obzira na tvrdoću materijala po kojem laser djeluje što se na kraju rezultira i smanjenjem troškova u proizvodnji. [10]

<span id="page-23-0"></span>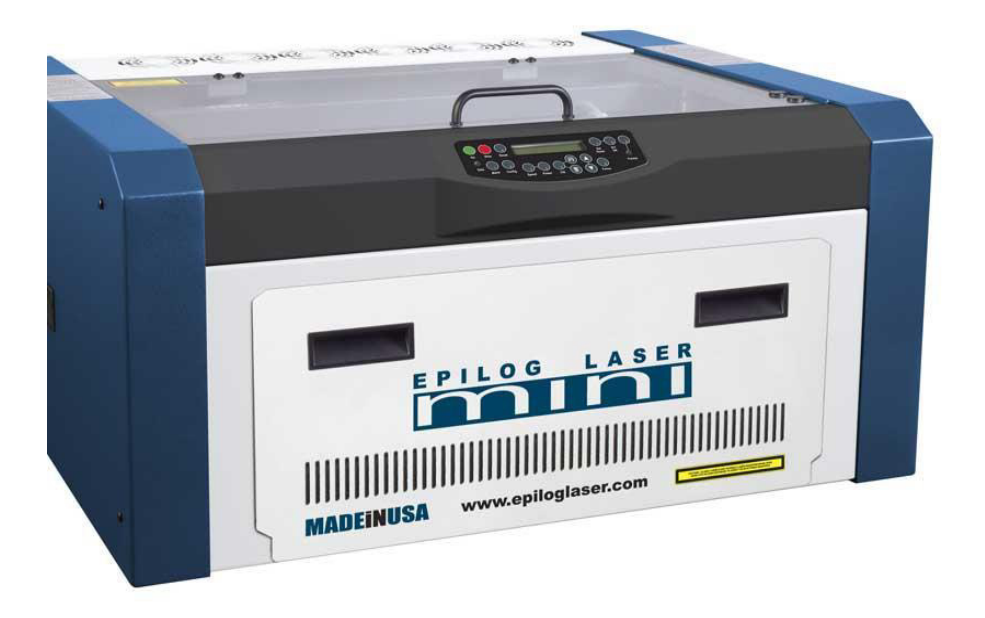

**Slika 5. Epilog Legend Laser Series[12]** 

#### <span id="page-24-0"></span>**2.5. Materijali za graviranje**

Gravirati se mogu skoro sve vrste krutih materijala primjerice metal, plastika, kamen, staklo, tkanina, drvo, keramika. Neki od materijala mogu se gravirat samo laserskim postupkom, na primjer neke vrste tvrdog papira, razne tkanine. Ovisno o postupku graviranja razni materijali različito reagiraju.

#### <span id="page-24-1"></span>*2.5.1. Drvo*

Prve primjene laserskog graviranja su se vršile na drvenom materijalu. Kod laserskog graviranja se radi o postupku karbonizacije materijala tako da se dobi tamni završni oblik. Aktivno hlađenje zrakom kod laserskog graviranja može uzrokovati vatru tako da se u većini slučaja ne koristi. U ovoj tehnici dobivaju najbolji rezultati na tvrdom drvu. Glodati se mogu sve vrste drva čak i iverice. [17]

#### <span id="page-24-2"></span>*2.5.2. Kamen i staklo*

Sa CO2 laserskom mašinom za graviranje, možete laserski gravirati ravne materijale kao što su staklo ili ogledala, okrugli elementi kao što su vinske ili čaše za šampanjac i konične objekte kao što su flaše.

Jeftinije, gipsane čaše su dobar izbor zato što generalno imaju niži sadržaj olova i homogenije su strukture. Skupe, ručno duvane čaše od kristala mogu imati naboje u materijalu koji su otežani putem zagrijavanja tokom laserskog graviranja što može prouzrokovati pucanje čaše. [13]

Graviranje kamena i stakla vrlo je jednostavno jer se za graviranje ovih materijala ne upotrebljava plin. To ih čini boljim izborom u odnosu na druge materijale koji se koriste za graviranje, osobito za pjeskarenje ili rezanje materijala vodom ili dijamantom. Kada laser pogodi kamen ili staklo, on ga lomi. Utori na površini ovih materijala koji nastaju graviranjem kada se zagrijavaju vrlo brzo mogu stvoriti mikroskopske neravnine na površini jer se zagrijani komad širi u odnosu na površinu. [17]

Dakle, laseri se koriste za rezanje stakla, a ukoliko su snaga i brzina lasera dobro prilagođene, mogu se postići izvrsni rezultati. Prilikom graviranja stakla potrebo je izbjegavati popunjavanje pukotina jer rezultati mogu postati neujednačeni.

Kod graviranja stakla na CNC glodalici koriste se visoki brojevi okretaja i posmične brzine, no minimalne dubine rezanja. Staklo je osjeljivo na vibracije i na ravnim plohama se pričvrščuje na radni stol sa malim silama. Primjerice, dovoljna je ljepljiva obostrana traka. Zbog tih svojstva se u praksi koristi laser.

Najčešći primjer graviranja kamena je na nadgrobnim spomenicima.

### <span id="page-25-0"></span>*2.5.3. Prava koža*

Prava koža je prirodni materijal i postoje bezbrojni tipovi koji regiraju drugačije. Dakle, teško je da se uspostavi zajedničko pravilo za lasersku obradu. Ako se prava koža deformira tokom laserske obrade, savjetuje se smanjiti lasersku snagu. Ako se treba očistiti završeni rad, s obzirom da je ovo prirodni materijal, ne može se preporučiti ni jedan čistač. Agresivna sredstva za čišćenje mogu isušiti ili formirati točke na koži. Najbolje je testirati na neprimjetnom dijelu ili još bolje – na testnoj traci. Iako je moguće gravirat kožu glodalom, u praksi se koristi lasersko graviranje.

### <span id="page-25-1"></span>*2.5.4. Metali i obloženi metali*

Kod graviranja metala laserom, snaga lasera ima važnu ulogu o mogućnosti graviranja istoga dok je to kod glodanja vrsta i oblik materijala alata za rezanje. Gravirati se mogu gotovo svi metali, no u praksi se koriste meki metali bronca, aluminij, bakar, većina čelika, itd.

Najbolji tradicionalni materijali za graviranje postali su najlošiji za lasersko graviranje. Ovaj problem se riješio izumom lasera koji ima kraće valne dužine od tradicionalnih, 10.640 nm valne dužine lasera  $CO<sub>2</sub>$ . Sada metali mogu biti jednostavno ugravirani pomoću komercijalnih sistema.

Lasersko graviranje metalnih ploča može se raditi na onima koje su izrađene od fino poliranog metala, koji je obložen bojom. Pri snazi od 10 - 30 W postižu se vrlo dobri rezultati graviranja na obloženim metalima.

### <span id="page-26-0"></span>**2.6. Pleksiglas**

Pleksiglas (PMMA ili akril) je transparentan termoplastični materijal koji je, prvenstveno zbog svoje manje težine, cijene i jednostavnosti rukovanja, vrlo česta zamjena za staklo za određene vrste primjena. Materijal je tijekom 1928. godine razvijan u nekoliko različitih laboratorija, no prvi se put na tržištu pojavio 1933. godine.[4]

Pleksiglas (akril) spada u obitelj sintetičkih ili umjetnih plastičnih materijala koji sadrže jedan ili više derivata akrilne kiseline. Najčešći akril je polimetilmetakrilat (PMMA) koji je tvrd, vrlo transparentan materijal s izvrsnom otpornošću na UV zračenje i atmosferilije. Dostupan je i u boji, a moguće ga je profilirati, rezati, bušiti i oblikovati. Ove osobine čine ga idealnim materijalom za mnoge namjene, uključujući proizvodnju vjetrobrana za zrakoplove, krovnih prozora, stražnjih svjetla za automobile te za izradu vanjske signalizacije. Jedna vrlo poznata primjena akrila je strop Houston Astrodoma koji se sastoji od više stotina dvostruko izoliranih panela izrađenih od akrila.[4]

Akril ili PMMA je vinil polimer izrađen polimerizacijom slobodnih radikala vinila iz monomera metil metakrilata. PMMA spada u skupinu polimera koje kemičari zovu akrilati dok im je ustaljen naziv akrili. Akril je vrlo dekorativan i svestran materijal koji se, zbog transparentnosti, obradivosti i visokog sjaja, koristi za velik broj namjena.[4]

<span id="page-26-1"></span>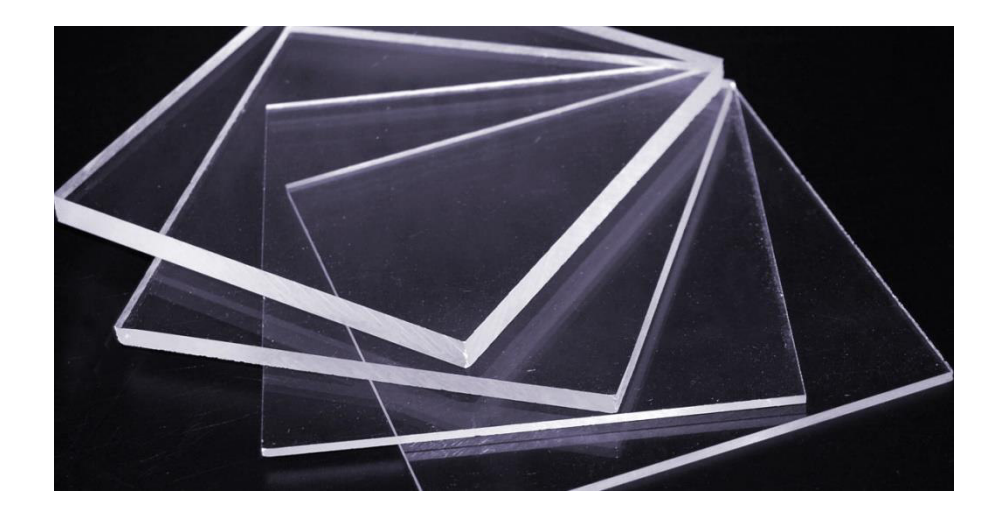

**Slika 6. Pleksiglas raznih debljina** 

Lasersko graviranje na akrilnoj plastici obično vrlo dobro uspijeva. Oblik se dizajnira sa stražnje strane plastike. Mnoge vrste plastike imaju tendenciju da se rastope kod počinjanja graviranja. Površina plastike se može izobličiti na rubovima gdje se urezuje simbol. Ponekad je to i prihvatljivo. Na primjer, otisnuti datumi na bocama gaziranih pića ne moraju biti oštri niti pravilni.

Za naličje ploče razvijeni su posebni postupci laserskog označavanja koji upotrebljavaju silikate ili druge materijale koji provode višak topline od materijala prije nego se plastika deformira.

Graviranje na ostalim vrstama plastike može biti uspješno, ali se prije samog graviranja preporučuje eksperimentiranje na uzorku materijala. Bakelit se laserski lako gravira. Plastike koje imaju veliko širenje, kao pjene i vinili, ipak se koriste uglavnom za isprobavanje a ne za graviranje. Plastika koja sadrži klor (poput vinila, PVC-a) ispušta korozivni plin klora prilikom laserskog graviranja koji u kombinaciji s vodikom u zraku, koji isparava tokom postupka, proizvodi solnu kiselinu koja može oštetiti laser u postupku graviranja. Uretanska i silikonska plastika obično se ne koriste za graviranje, osim u slučajevima kada su ispunjene celulozom, kamenom ili nekim drugim stabilnim izolatorom materijala.

Graviranje plastike i pleksiglasa glodalom najčešće zahtjeva pokusne prolaze da bi se utvrdili parametri strojne obrade kao što su posmična brzina alata, broj okretaja alata da bi se spriječilo pojava naljepka na oštrici alata, taljenje obratka, pucanje materijala i mnoge druge nuspojave nepravilnog odabira parametara.

### <span id="page-28-0"></span>*2.6.1. Osnovna svojstva pleksiglasa[4]*

- Iznimna optička jasnoća
- Visoki sjaj
- Mala težina (dvostruko lakši od stakla)
- Otpornost na udarce dvostruko je veća od stakla i polistirena
- $\triangleright$  Prenosi do 92% vidljive svjetlosti (kod 3mm debljine)
- Uklanja ultraljubičasto svjetlo na valnim duljinama manjim od 300nm
- Odlikuje ga izvrsna postojanost na atmosferilije zbog čega je pogodan za vanjsku primjenu

### <span id="page-28-1"></span>*2.6.2. Primjena pleksiglasa[4]*

- Unutarnja i vanjska signalizacija
- Svjetleća signalizacija i reklame
- Nosači i stalci za reklame
- Zaštitni pokrovi za postere i ostale tiskane materijale
- > Namještaj
- $\triangleright$  Okviri za slike
- $\triangleright$  Mnoge ostale primiene

<span id="page-28-2"></span>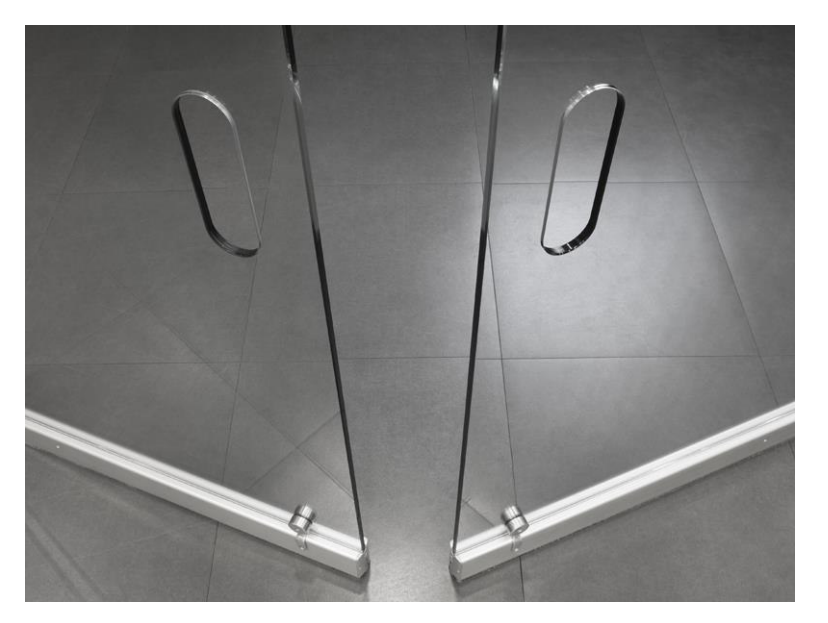

**Slika 7. Primjer primjene pleksiglasa kao vrata [18]** 

### <span id="page-29-0"></span>*2.6.3. Izrada pleksiglasa*

Pleksiglas ili akrilno staklo izrađuje se na dva načina:

- Isprešavanjem ili ekstruzijom
- Lijevanjem

Izrezavanje u određene oblike i veličine se najčešće vrši laserskim rezanjem.

Akril (PMMA) idealan je za projekte laserske obrade kao što su osvijetljene reklame, akrilni znakovi, znakovi i puno drugih primjena. Bez ikakve dodatne obrade, laserski rezovi stroja za rezanje akrila će dati odlične rezultate s poliranim rubovima. Ploče do 25 mm debljine mogu se učinkovito i financijski iaplativo smanjiti

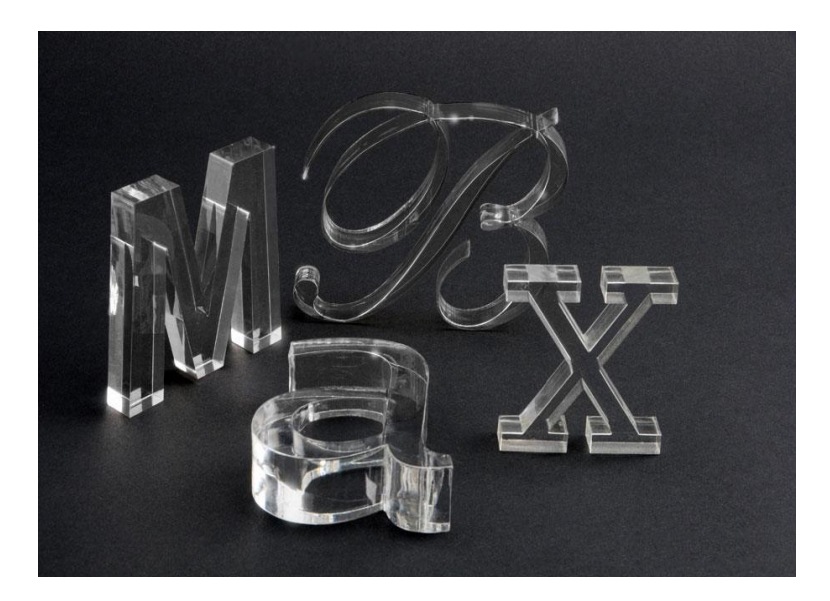

**Slika 8. Slika raznih oblika izrezanog akrila** 

### <span id="page-29-2"></span><span id="page-29-1"></span>*2.6.4. Kemijska svojstva pleksiglasa*

- $\triangleright$  [Talište](https://www.google.hr/search?q=pmma+tali%C5%A1te&stick=H4sIAAAAAAAAAOPgE-LUz9U3MDRPNivT0s1OttJPzkjNzSwuKaqEsJITc-KT83ML8kvzUqxyU3NKMvPSFQryM_NKAMRKggE8AAAA&sa=X&ved=2ahUKEwig5qPBnoPdAhXD-yoKHeNtDzgQ6BMoADANegQIChAY): 160 °C
- $\triangleright$  [Formula:](https://www.google.hr/search?q=pmma+formula&stick=H4sIAAAAAAAAAOPgE-LUz9U3MDRPNivTUs9OttJPzkjNzSwuKaqEsJITc-KT83ML8kvzUqzS8otyS3MSATnaMtQ2AAAA&sa=X&ved=2ahUKEwig5qPBnoPdAhXD-yoKHeNtDzgQ6BMoADAOegQIChAb)  $(C_5O_2H_8)_n$
- $\triangleright$  [Gustoća](https://www.google.hr/search?q=pmma+gusto%C4%87a&stick=H4sIAAAAAAAAAOPgE-LUz9U3MDRPNivTUs9OttJPzkjNzSwuKaqEsJITc-KT83ML8kvzUqxSUvOKM0sqAULoq3M2AAAA&sa=X&ved=2ahUKEwig5qPBnoPdAhXD-yoKHeNtDzgQ6BMoADAPegQIChAe): 1,18 g/cm<sup>3</sup>
- $\triangleright$  [Molarna masa:](https://www.google.hr/search?q=pmma+molarna+masa&stick=H4sIAAAAAAAAAOPgE-LUz9U3MDRPNivT0spOttJPzkjNzSwuKaqEsJITc-KT83ML8kvzUqxy83MSixRyE4uLAffOcKo5AAAA&sa=X&ved=2ahUKEwig5qPBnoPdAhXD-yoKHeNtDzgQ6BMoADAQegQIChAh) 100,12 g/mol
- $\triangleright$  [IUPAC ID:](https://www.google.hr/search?q=pmma+iupac+id&stick=H4sIAAAAAAAAAOPgE-LUz9U3MDRPNivT0shOttJPzkjNzSwuKaqEsJITc-KT83ML8kvzUqwySwsSkxUyUwB__hxJNwAAAA&sa=X&ved=2ahUKEwig5qPBnoPdAhXD-yoKHeNtDzgQ6BMoADARegQIChAk) Poly(methyl 2-methylpropenoate)
- [Točka vrelišta](https://www.google.hr/search?q=pmma+to%C4%8Dka+vreli%C5%A1ta&stick=H4sIAAAAAAAAAOPgE-LUz9U3MDRPNivT0s1OttJPzkjNzSwuKaqEsJITc-KT83ML8kvzUqyS8jNzMvPSFQryM_NKAM4a64k8AAAA&sa=X&ved=2ahUKEwig5qPBnoPdAhXD-yoKHeNtDzgQ6BMoADASegQIChAn): 200 °C
- Tvrdoća po Rockwellu: M80-M100

### <span id="page-30-0"></span>**3. 3D PISAČI**

3D pisači su sustavi s numeričkim upravljanjem (NC) u tri osi (*x*, *y* i *z*) koji su dio proizvodnje aditivnom tehnologijom. Aditivna proizvodnja (Additive Manufacturing) je grana proizvodnog strojarstva koja se bavi izradom predmeta nanošenjem čestica u takim slojevima. U usporedbi s klasičnim postupcima izrade, koji se temelje na tehnologijama obrade odvajanja čestica, kao što su tokarenje, glodanje i slično, predmeti izrađeni postupkom aditivne tehnologije, odnosno dodavanjem materijala sloj po sloj štede materijal. Aditivna izrada omogućuje izradu predmeta koje nije moguće ostvariti klasičnim postupcima obrade. Ograničenje klasičnih postupaka (kao što je naprimjer obrada odvajanjem čestica) je da rez ovisi o geometriji reznog alata.

Postupci aditivne tehnologije mogu se podijeliti prema četiri glavna čimbenika; vrsti materijala za potrebni model, izvoru energije, postupku oblikovanja sloja i obliku gotovog modela. Postupke aditivne tehnologije još možemo podijeliti na materijale koji se upotrebljavaju u izradi modela, a to su materijali u čvrstom stanju (žica, papir, folija, itd.) te kapljevina i prah.

3D tisak revolucionaran je segment modernih tehnologija, a u narednom će se desetljeću koristiti za izgradnju svega. Od kuće do aviona, hrane te čak i zamjene za tkivo i organe iz vlastitih stanica. Trenutno je najzastupljeniji u industriji, gdje se vodi velika bitka s brzinom realizacije projekata, a uz pomoć 3D pisača smanjeno je vrijeme izrade samih prototipova, povećana mogućnost stalnih inovacija i dopuna te stvaranja umanjenih prototipova radi boljih procjena konačnog modela. Tehnologija je sve više zastupljena u medicini gdje se najbolje vidi sam proces izrade. Od slike koja se modeliranjem razrađuje u najsitnije detalje, moguće je detaljno uvidjeti problem te ga tako ispraviti. 3D ispisi sve se češće koriste kod implantacije kukova, čeljusti, zdjelica i ostalih dijelova tijela. [20]

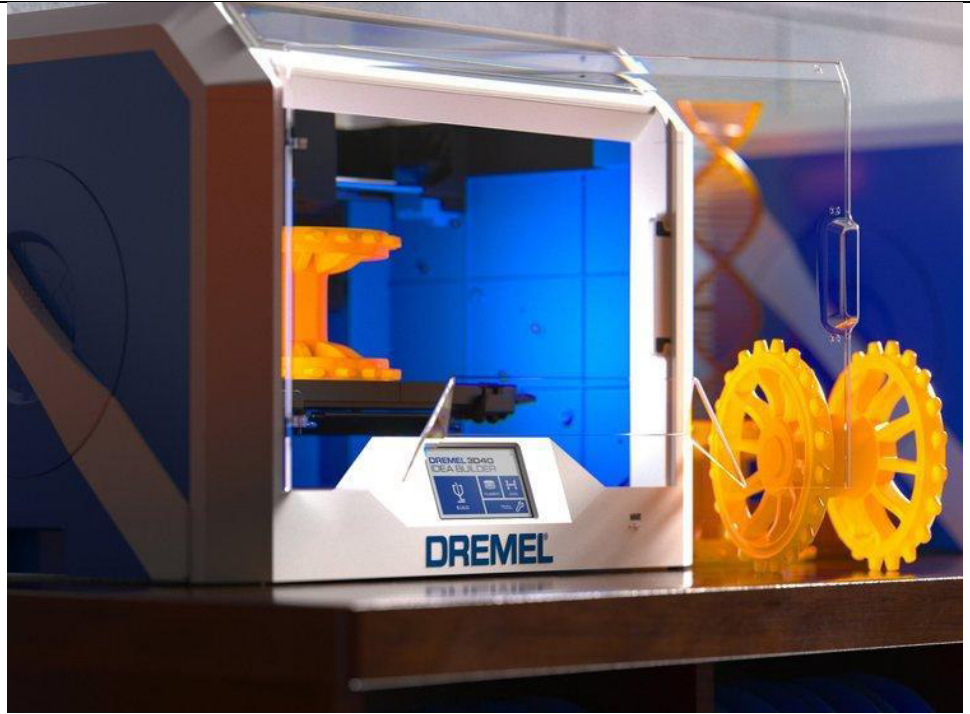

**Slika 9. 3D Pisač Dermel DigiLab 3D40 [22]**

### <span id="page-31-2"></span><span id="page-31-0"></span>**3.1. Modeliranje i digitalni prikaz predmeta**

Postoji mnogo metoda za modeliranje, no sve se svode na parametarsku metodu ili metodu jediničnih elemenata, pri čemu svaka metoda ima svoje prednosti i nedostatke. Gotovo svaki alat za modeliranje radi u suštini s metodama kao što su poligoni, parametarske krivulje i plohe, razdjelne plohe, konstruktivna geometrija čvrstih tijela te volumenske reprezentacije. Modeliranje možemo podijeliti na ručno, u kojem dizajner ili umjetnik oblikuje svaki predmet pojedinačno te poluautomatsko modeliranje koje se zasniva na laserskom skeniranju ili nizu aktivnih fotografija, a koristi se u izradi virtualne stvarnosti. Također je važno napomenuti kako postoji još jedna podjela samih modela. To je podjela na takozvane čvrste modele (eng. solid) i modele površina (eng. surface). U većini takozvanog ručnog modeliranja, radi se s čvrstim modelima koji su pogodni za izradu prototipova. [21]

### <span id="page-31-1"></span>**3.2. FDM tehnologija ispisa**

 FDM (Fused Deposition Modeling) je postupak aditivne tehnologije koji se zasniva na izradi predmeta pomoću čvrstih materijala na principu ekstruzije materijala kroz mlaznicu. Materijal koji se koristi kod ovog postupka je najčešće plastična masa. Ova tehnologija spada u skupinu jednostavnijih postupaka, te strojevi mogu biti dosta primitivni u odnosu na ostale postupke. Kvaliteta stroja igra veliku ulogu u kvaliteti ispisa odnosno modela.

Postupak izrade predmeta FDM tehnologijom započinje izradom CAD modela pomoću kojega se u posebnom računalnom softveru generira G-kod koji stroju određuje parametre modela, temperaturu mlaznice te brzinu materijala kroz mlaznicu.

Proces printanja FDM tehnologijom započinje s trakom čvrstog materijala koji se zove nit. Nit je namotana na kolut koji može bit smješten pored, na stroju ili na posebnom stalku iznad stroja. Pomoću pogonskog motora preko kotačića uvlači se žica u ekstruder, motor ili više motora reguliraju brzinu ulaska niti u ekstruder. U postupak ekstrudiranja potrebno je održavati određene temperature za to se upotrebljavaju različite vrste hladnjaka i grijača. Najčešća izvedba grijača su otporni i induktivni električni grijači. Električni grijači postavljaju se uzduž ekstrudera. Nakon što se materijal rastali i pređe u polutekuće stanje, on preko mlaznice(nos-a) izlazi na platformu na kojoj će se izraditi trodimenzionalni objekt.

Ekstruder se kreće relativno u odnosu na podlogu (radni stol), tako da se materijal nanosi na podlogu u svrhu dobivanja željenog modela. Kad je materijal ekstrudiran na platformu, on se hladi i skrućuje te pruža temelj za sljedeći sloj materijala koji se, nakon što se ekstruder pomakne za određenu vrijednost po Z-osi, dalje printa na sljedeći sve dok 3D objekt nije dovršen.

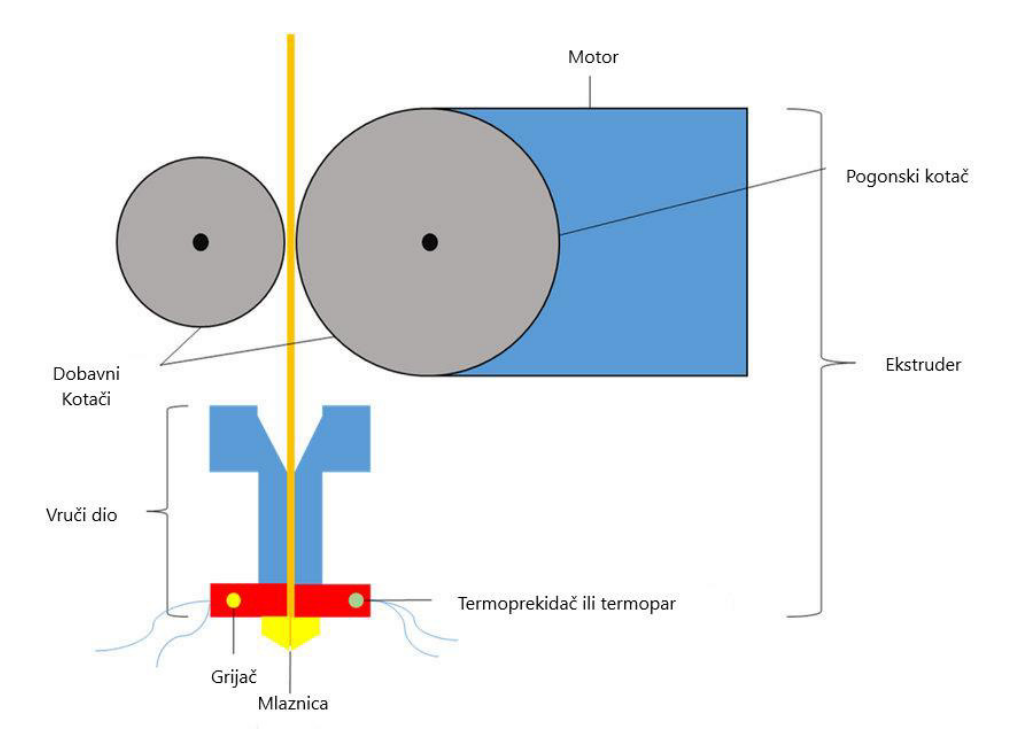

<span id="page-32-0"></span>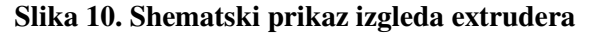

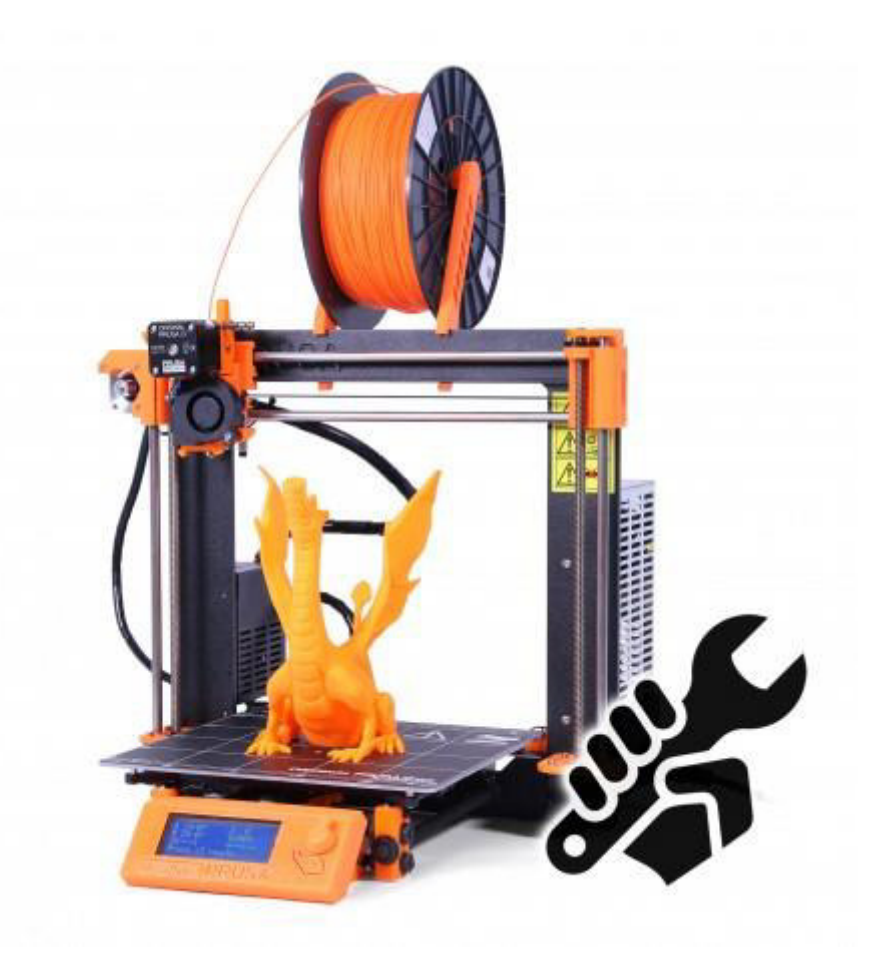

### **Slika 11. Pisač 3D Prusa i3 Mk2 [23]**

### <span id="page-33-1"></span><span id="page-33-0"></span>*3.2.1. Materijali koji se koriste u procesu FDM*

- ABS (P400)- Dolazi u vuše boja te ima iznimnu mogućnost završne obrade kao što su pjeskarenje, bušenje i prevlačenje
- ABSi (P500)- Specijalna vrsta ABS materijala koja je otporna na udarna opterečenje te na kemijske aktivne medije
- Medicinski ABS- Ima veliku izdržljivost, nije otrovan i dolazi u više boja
- $\triangleright$  E20- Elastomer na bazi poliestera
- ICW06- Vosak za precizno ljevanje koji ima malen udio pepela
- CFNYLON- Kombinacija najlona i karbonskih vlakana koji ima veliki čvrstoću

### <span id="page-34-0"></span>**4. PRAKTIČNI DIO**

U ovom poglavlju je opisan postupak konstruiranja i izrade konačnog produkta.

### <span id="page-34-1"></span>**4.1. Izrada gravirane pločice**

Laserom izrezana pločica pleksiglasa dimenzija 10mm dužine, 10mm širine i debljine od 8mm. Pleksiglas je često korišteni materijal za svjetlosne znakove, izloge ili ploče te je zbog toga bio odličan za ovaj projekt. Obradak je naručen preko interneta od pouzdanog dobavljača izrezanih pločica da bi se smanjio trošak te kako bi se izbjegla potraga za potrebnim alatom za izradu takvog. Da bi se zaštitila obradna površina, pleksiglas je prekriven zaštitnom folijom prilikom rezanja laserom. Zaštitna folija može, ali i ne mora, biti uklonjena tijekom graviranja. Pleksiglas dolazi u raznim bojama, no, budući da se lako dodaju boje mijenjanjem osvjetljenja, moj izbor je bio prozirni pleksiglas.

<span id="page-34-2"></span>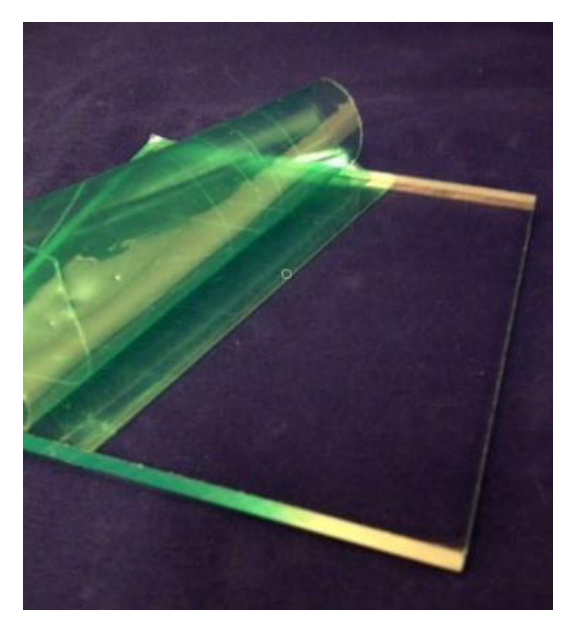

**Slika 12. Slika obratka s odljepljenom zaštitnom folijom**

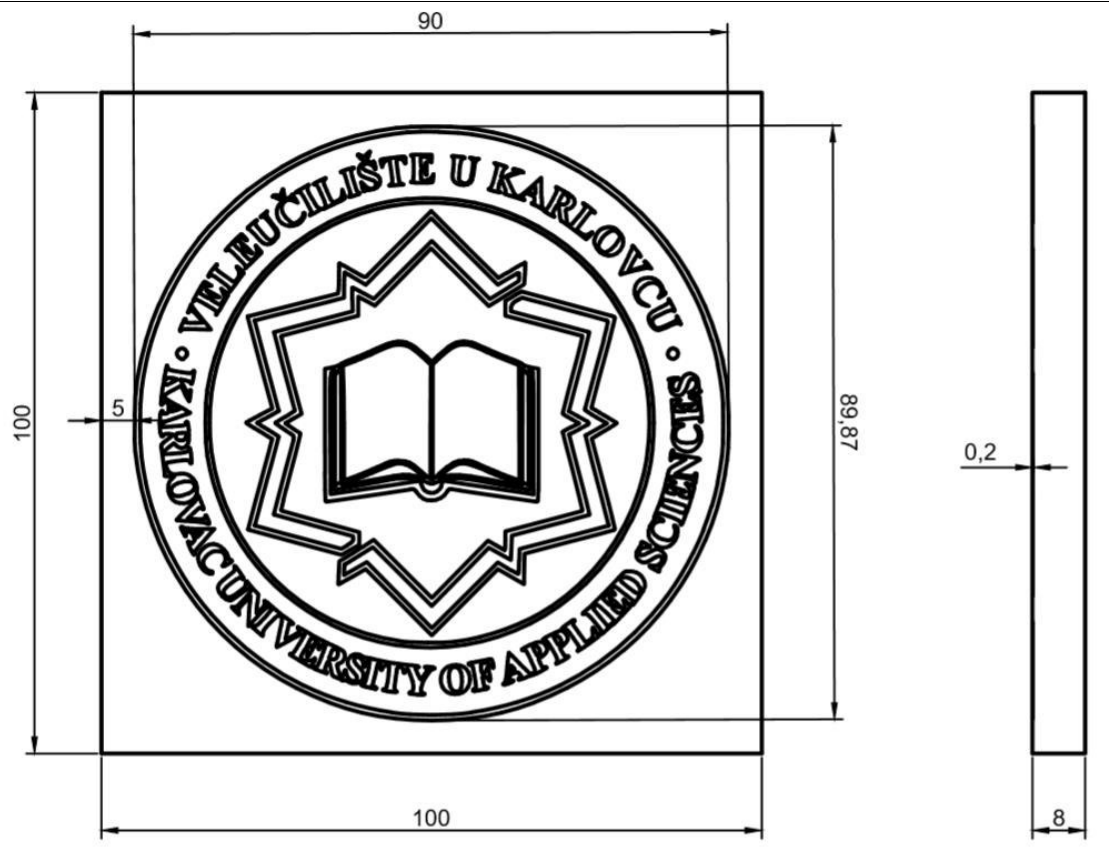

**Slika 13. Nacrt i bokocrt pločice**

### <span id="page-35-1"></span><span id="page-35-0"></span>*4.1.1. VCarve Pro 6.0*

VCarve Pro i VCarve Desktop pružaju moćno, ali intuitivno softversko rješenje za rezanje dijelova na CNC glodalici. Postoje alati za 2D dizajn i izračun 2D i 2.5D put alata, zajedno s mogućnošću uvoza i obrade jednog 3D modela (STL, OBJ, SKP itd.). Tu je i podrška za uvoz više Vectric Clip Art 3D modela (V3M) za izradu naprednih 3D sklopova.

Softver može uvesti 2D dizajne iz drugih programa, ali također nudi cijeli skup alata za crtanje i uređivanje. Svaki put alata uključuje odgovarajuće opcije za prilagodbu postavki i pružanje visoke razine kontrole za različite vrste operacija. Osim toga, svi alati mogu se pregledati kako bi se pokazalo kako će dio izgledati kada se stvarno izreže što omogućuje trenutačnu povratnu informaciju kako bi se omogućilo daljnje optimiranje alata.

*Dorian – Amos Matulin Završni rad*

VCarve uključuje funkcionalnost koja je zahtjevna za složeni rad, a istovremeno je nevjerojatno jednostavan za korištenje. Softver se koristi za obradu drva, za izradu logotipa, za izradu proizvoda od plastike, u svrhu hobija i u raznim drugim primjenama.[14]

### <span id="page-36-0"></span>*4.1.2. Cornvertio JPEG to DXF converter*

Jednostavan i praktičan program za pretvaranje JPEG formata slike u DXF format slike koja se koristi u AutoCAD-u i mnogim drugim programima kao i u VCarve programu. Convertio JPEG to DXF je freewere pretvarač koji se nalazi i dostupan je svima na internetskoj adresi.[16]

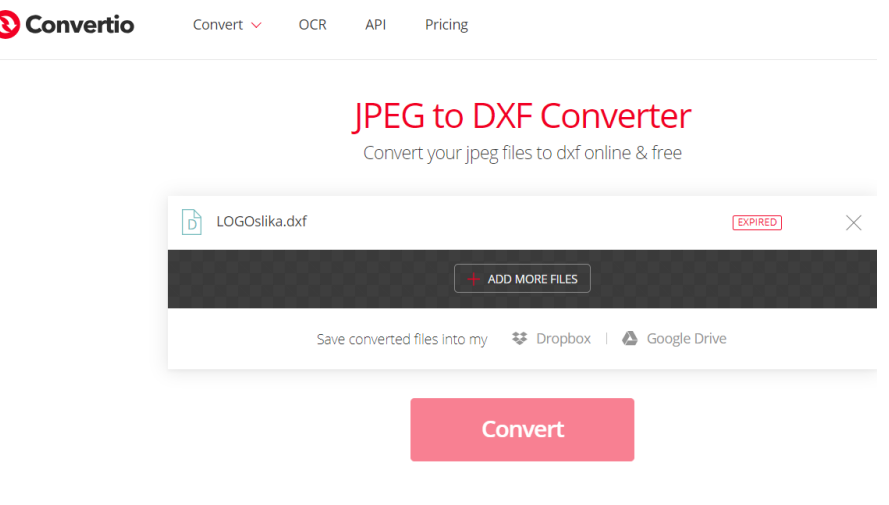

**Slika 14. JPEG to DXF Converter [16]** 

<span id="page-36-2"></span>Vcarve također ima mogućnost pretvaranja formata, no ovim programom je konačni izgled ispao bolje pa se isti koristio u izradi završnog rada. Dobiveni .dxf koristimo u izradi nacrta i modela pločice.

### <span id="page-36-1"></span>*4.1.3. Izrada puta alata i odabir parametra*

Put alata, postavke alata i odabir se izrađuju u programu VCarve Pro. Ovisno o CNC stroju na kojem se radi obrada, postoje razni post-procesori koji su integrirani u Pro verziji te omogućuju odabri koda za određeni stroj.

Nakon što smo otvorili novi projket u programu, prvi korak je odabir dimenzija obratka i nultočke obratka.

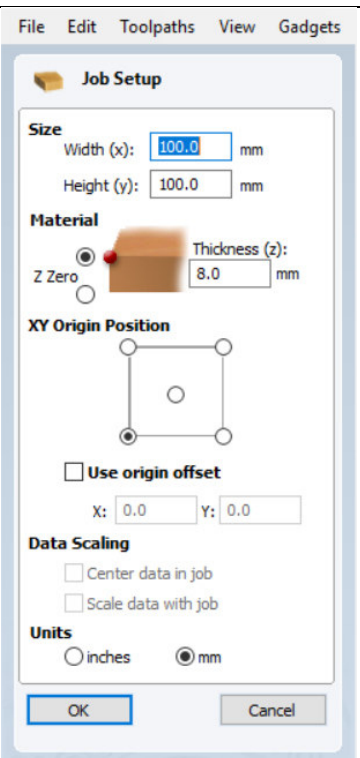

**Slika 15. Odabir dimenzija obratka i nultočke**

<span id="page-37-0"></span>Uvoz .DXF datoteke izvršuje se preko naredbe "Import vectors from a file" koja prepoznaje .DXF kao skup vektora. Nakon toga, vektor je potrebno centrirati s obratkom i skalirati ga tako da odgovara istom.

<span id="page-37-1"></span>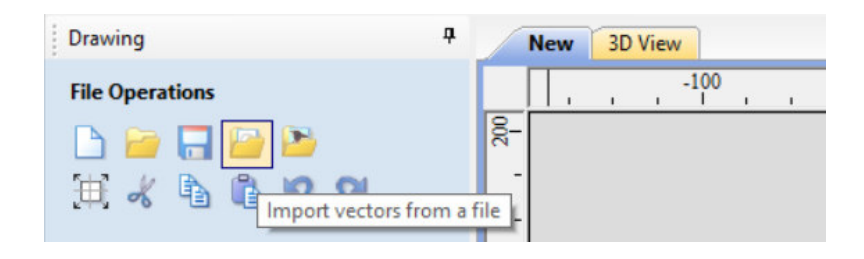

Slika 16. "Import vectors from a file" naredba

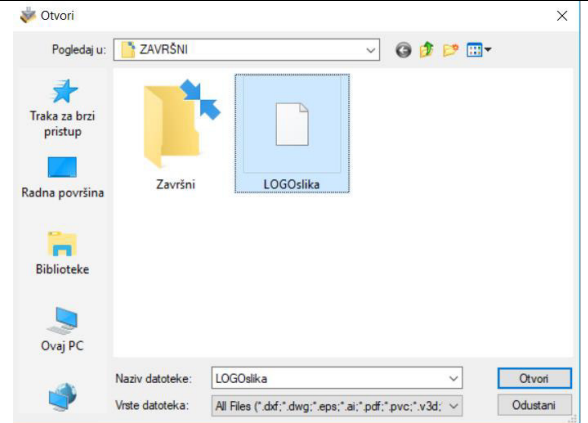

#### **Slika 17. Odabir datoteke**

<span id="page-38-0"></span>Za centriranje i skaliranje potrebno je označiti sve vektore pomoću naredbi "Align Object, "Center In Material" i "Edit Object, Set Selected Object Size". Skaliranje obratka je proizvoljno i može se vršiti proporcionalno tako da se širina i visina povećavaju proporcionalno ili nesimetrično gdje se povećava ili smanjuje samo jedna. U ovom slučaju koristilo se proporcionalno.

<span id="page-38-1"></span>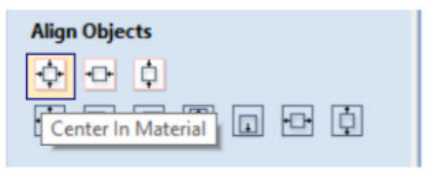

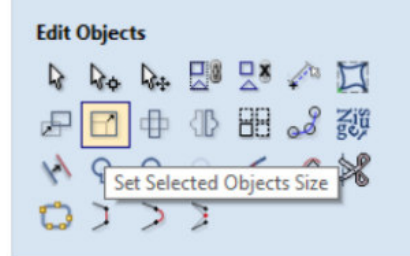

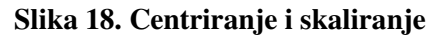

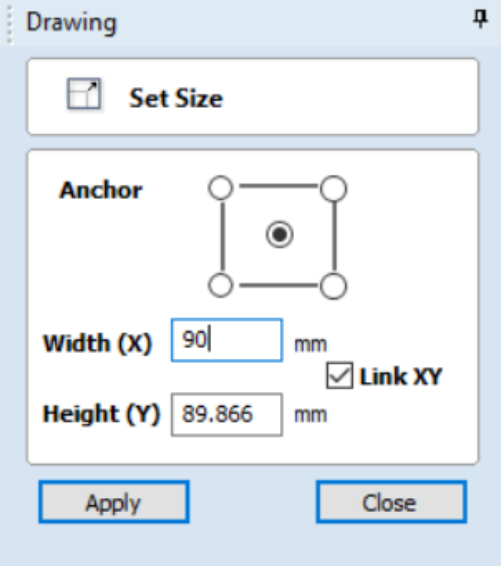

<span id="page-38-2"></span>**Slika 19. Postavke skaliranja** 

Nakon što je slika u pravoj veličini i na pravom mjestu, podešava se izgled iste u ovom dijelu pripreme. Da bi se poboljšao rezultat obrade, može se iskoristiti više funkcija. "Fit Curves to Vector" funkcija omogućuje mijenjanja izvorne slike (skup vektora) u željeni oblik. Ona također zamjenjuje vektore koji su u svim oblicima prema odabiru. Na slici [Slika](#page-39-1)  [21. Postavke funkcije "Fit curves to selected vectors"](#page-39-1) su prikazane postavke korištene za ovaj završni rad.

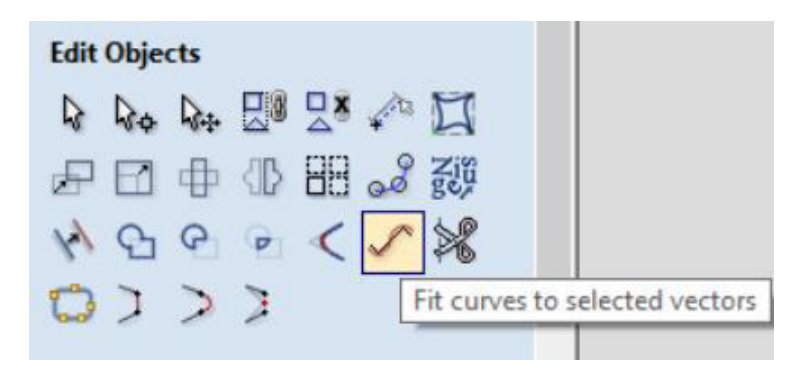

**Slika 20. Prikaz funkcije "Fit curves to selected vectors"** 

<span id="page-39-0"></span>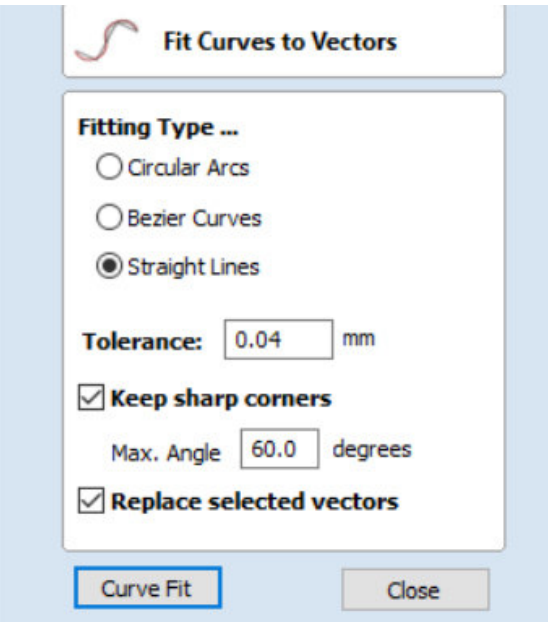

<span id="page-39-1"></span>**Slika 21. Postavke funkcije "Fit curves to selected vectors"** 

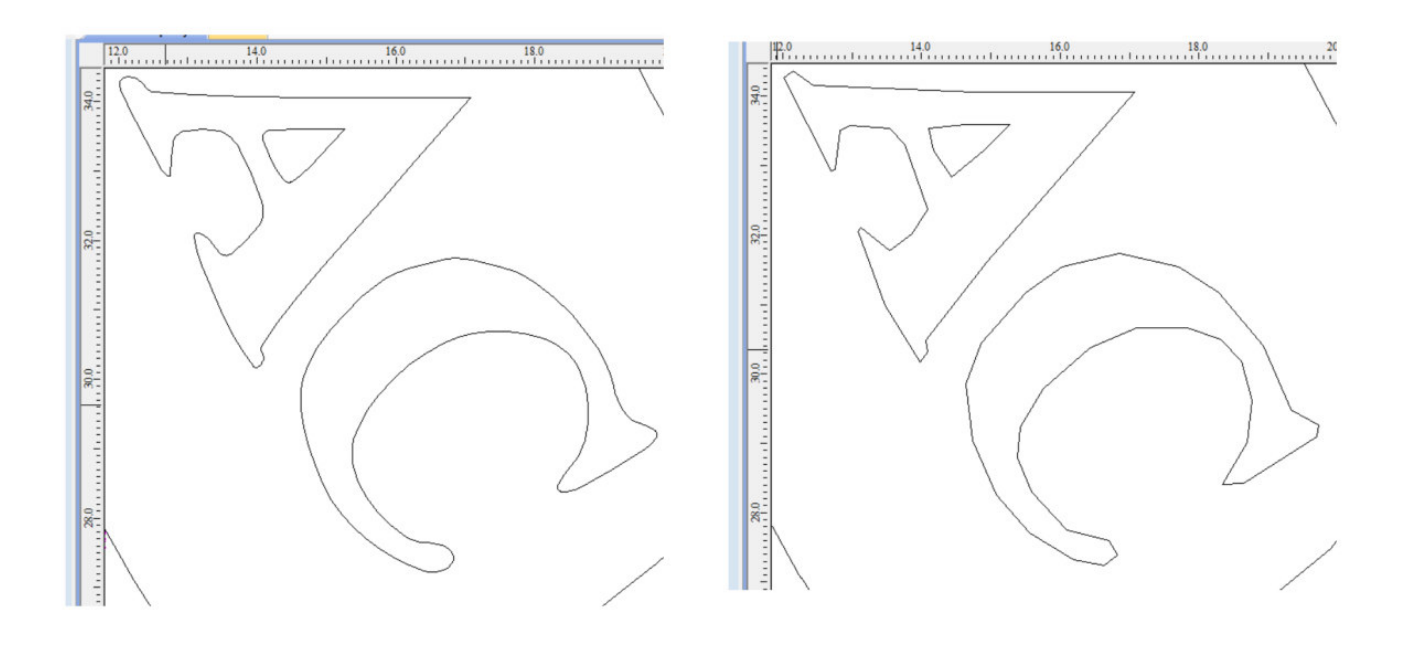

### **Slika 22. Rezultt funkcije "Fit curves to selected vectors"**

<span id="page-40-0"></span>Nakon uređivanja i prilagođavanja slike, VCarve Pro ima funkciju automatske izrade puta alata preko funkcije "Create Quick Engraving Toolpath".

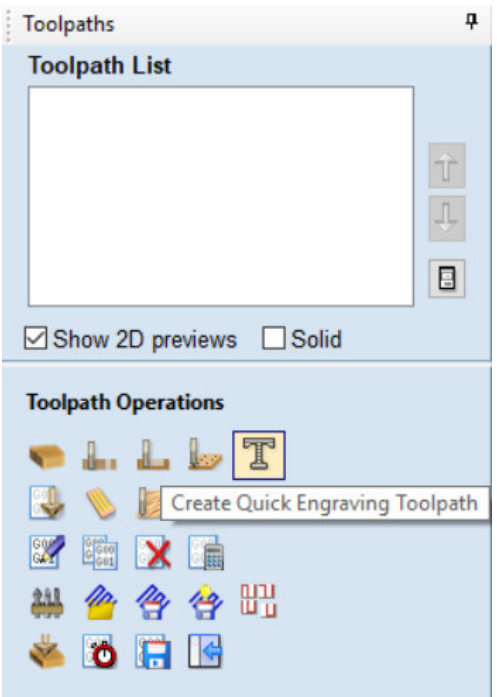

<span id="page-40-1"></span>**Slika 23. Prikaz funkcije "Create Quick Engraving Toolpath"**

U ovoj funkciji imamo mogućnost odabiria oblika alata, dubinu graviranja, brzine rezanja, posmične brzine rezanja, broj okretaja glodala, odabir vrste graviranja te odabir post procesora za izradu puta alata. Odabir alata je jako bitan za završni izgled gravure, no zbog dostopnosti i profitabilnosti se koristilo "V-bit" glodalo (glodalo u obliku slova V) za utore. Parametri obrade su odabrani iskustveno, testiranjem na pokusnom pleksiglasu, i utvrđeni nakon više pokušaja.

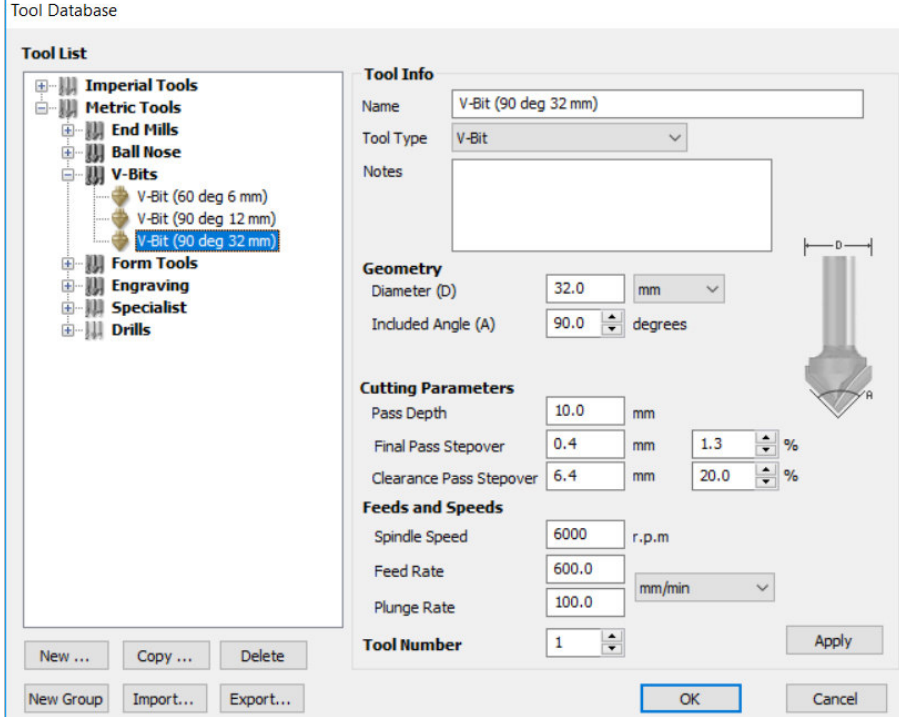

<span id="page-41-0"></span>**Slika 24. Izbor alata i odabir parametara obrade** 

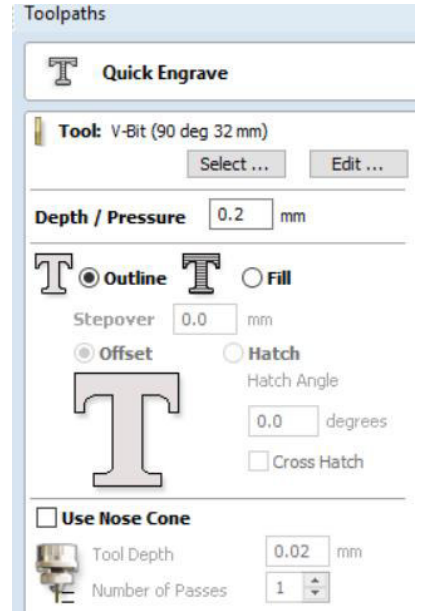

<span id="page-41-1"></span>**Slika 25. Odabir alata, dubina rezanja, način graviranja**

VCarve omogućuje 3D prikaz izgleda gravure poslije odabira parametara obrade. Nakon funkcije "Calculate" odabrani put alata može se pregledati u programu.

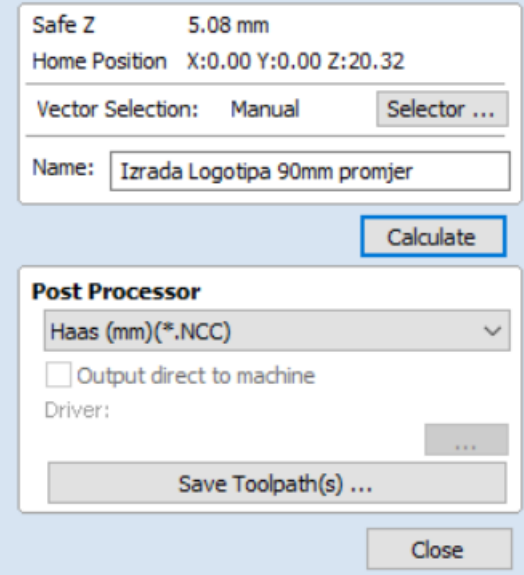

<span id="page-42-0"></span>Slika 26. Funkcija "Calculate" i funkcije odabira "Post Processor"

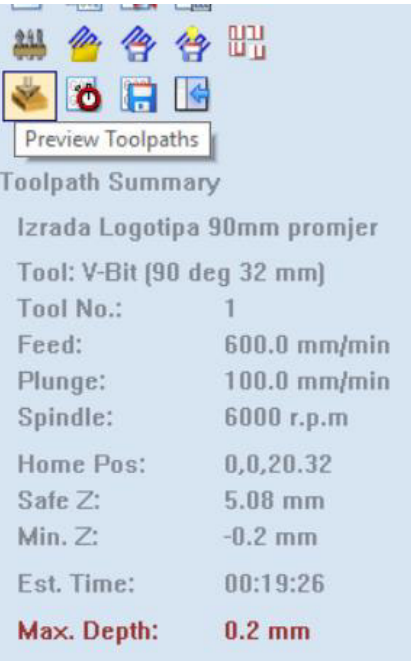

<span id="page-42-1"></span>Slika 27. Funkcija "Preview Toolpath" i sažetak podataka o obradi

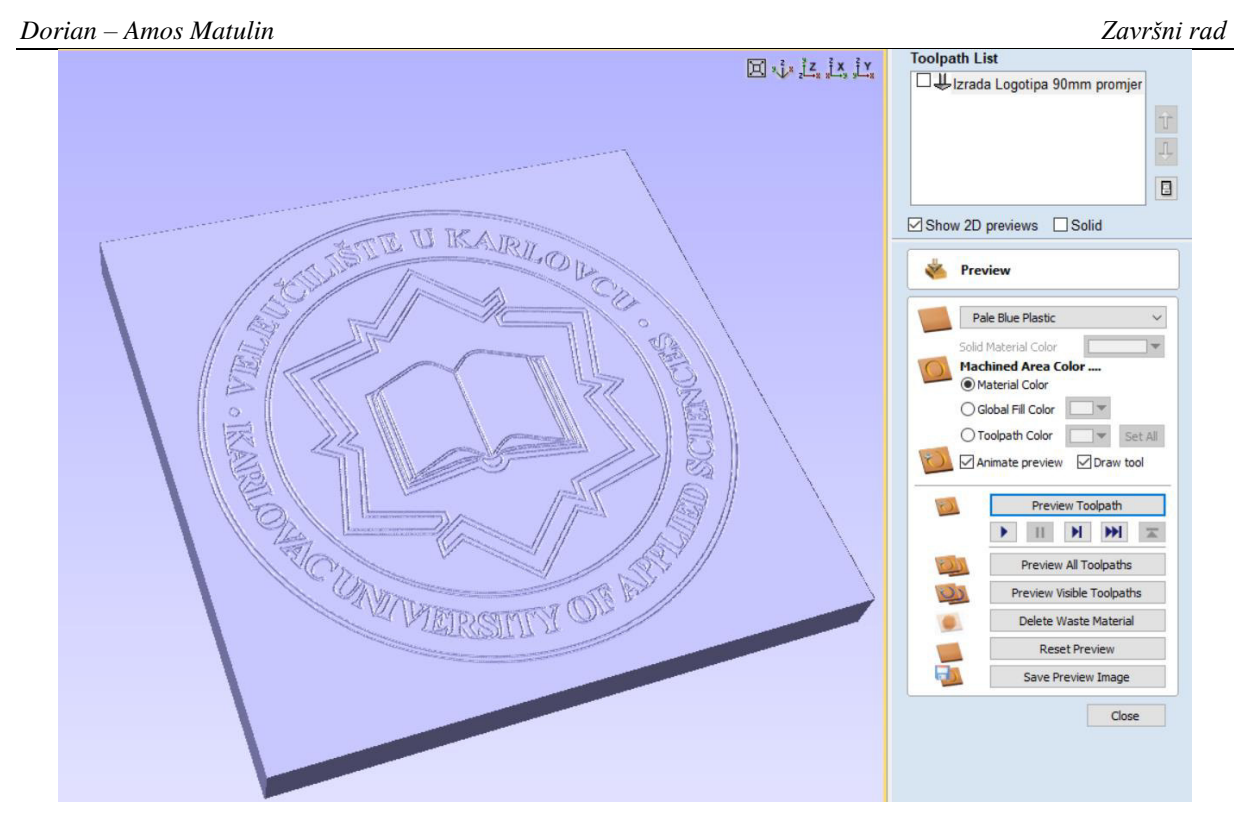

<span id="page-43-0"></span>**Slika 28. Prikaz izradka u programu** 

### <span id="page-44-0"></span>*4.1.4. HAAS VCE 500*

Odabir CNC glodalice za ovaj projekt prvenstveno je ovisio o pristupačnosti i isplativosti. S obzirom na ponudu u okolici, odabrana je starija glodalica suvremenog sučelja.

### **Details**

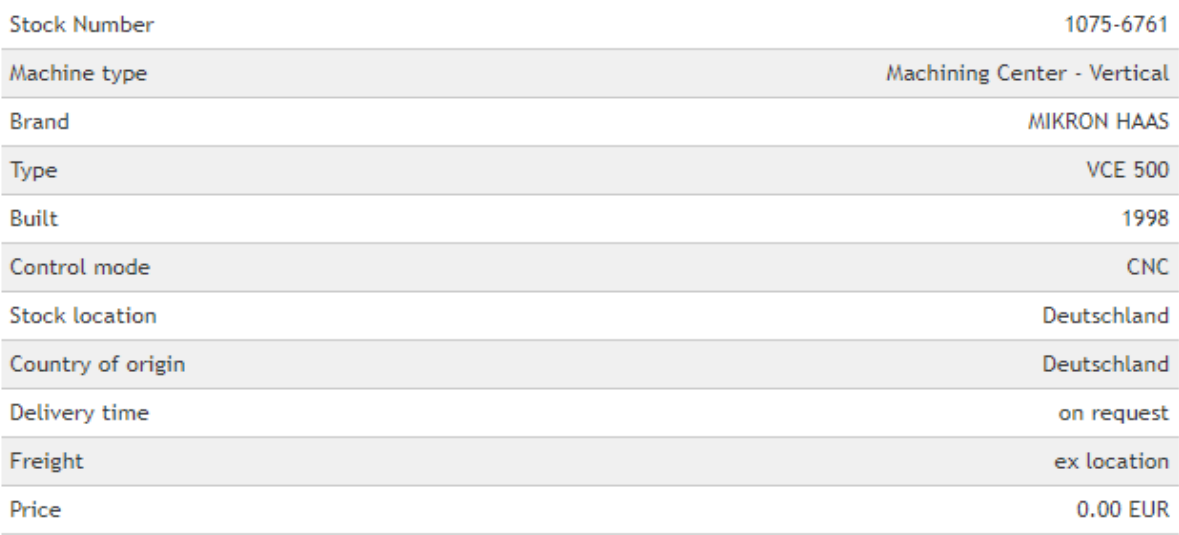

### **Technical details**

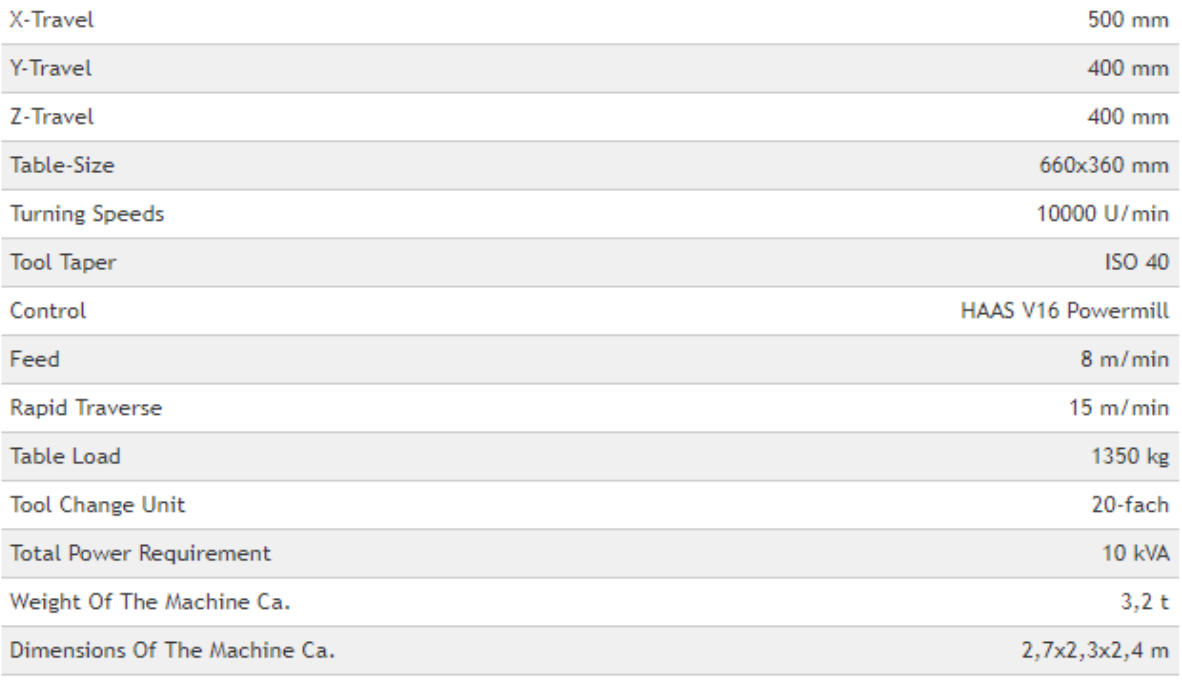

### <span id="page-44-1"></span>**Slika 29. Tablica tehničkih specifikacija[15]**

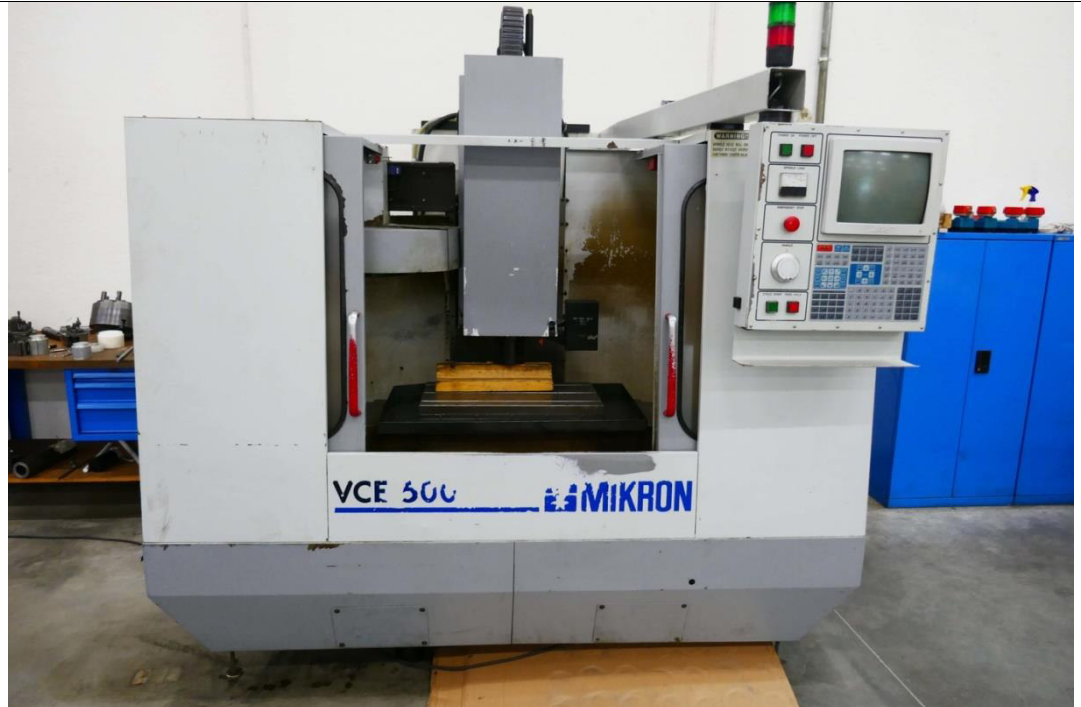

**Slika 30. HAAS Mikron VCE 500** 

### <span id="page-45-1"></span><span id="page-45-0"></span>*4.1.5. Pločica*

Obradak postavimo u škrip, odredimo nul točku obratka pomoću ticala, provjerimo još jedanput program te ga, ako je sve uredu, pokrenemo.

<span id="page-45-2"></span>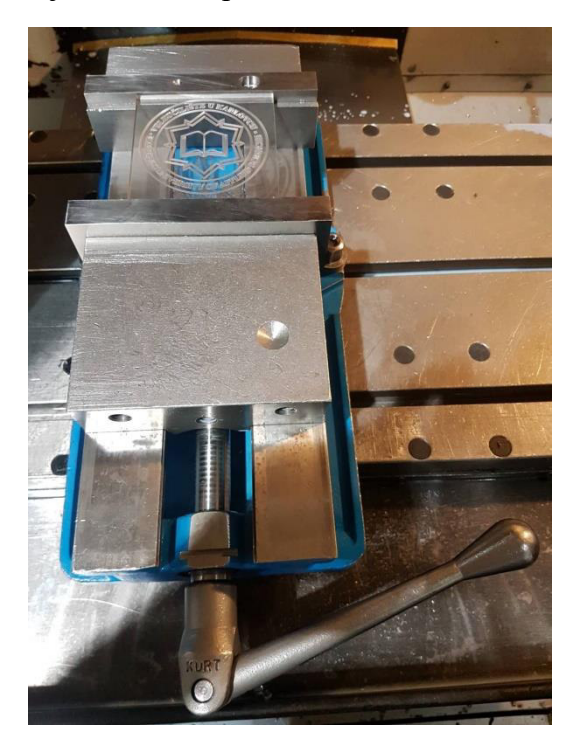

**Slika 31. Izradak nakon obrade** 

#### <span id="page-46-0"></span>**4.2. Modeliranje i izrada stalka za pano**

Gravirani dio od pleksiglasa treba postaviti na postolje te ga osvjetliti. Stalak ili postolje treba konstruirati i izraditi tako da taj isti pristaje mjerama pleksiglasa te mora zadovoljiti potrebe prostora za elemente strujnog kruga. Ideja je bila da se cijeli dio izradi iz drveta, no nedostatak alata i iskustva za obradu drva je spriječio nastavak tog rješenja. Improvizirani stalak sam izradio saniranjem starog nosača rasvjete. Završni i konačni oblik kučišta izrađen je u AutoCAD-u u obliku 3D modela koji se isprintao 3D printerom. Simplističnost i praktičnost su bile glavne smjernice za izradu modela.

#### <span id="page-46-1"></span>*4.2.1. Izrada 3D CAD modela*

### <span id="page-46-2"></span>*4.2.1.1. AutoCAD*

AutoCAD je jedan od najpoznatijih CAD (projektiranje potpomognuto računalom) proizvoda tvrtke Autodesk iz široke palete softverskih alata i pomagala za različita ekspertna područja. Osnovna namjena računalnog programa AutoCAD je dvodimenzionalno ili trodimenzionalno digitalno modeliranje prostora ili objekata. Novije inačice nude i mogućnosti realističnog prikaza izrađenih 3D modela (rendering).

Najčešće korišteni formati kojima AutoCAD upravlja su njegov vlastiti format .dwg, te format .dxf, koji je zbog iznimno velikog utjecaja CAD programa i velikog broja korisnika, postao standardni format za razmjenu za sve CAD tehnologije. [24]

#### <span id="page-46-3"></span>*4.2.1.2. Postupak izrade modela*

Otvorimo novi dokument (Drawing) u AutoCad 3D Modeling sučelju. Izradu modela započinjemo odabirom funkcije "Box" da bi dobili temelj modela. Dimenzije temelja modela su 70mm×50mm×40mm.

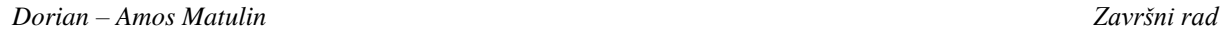

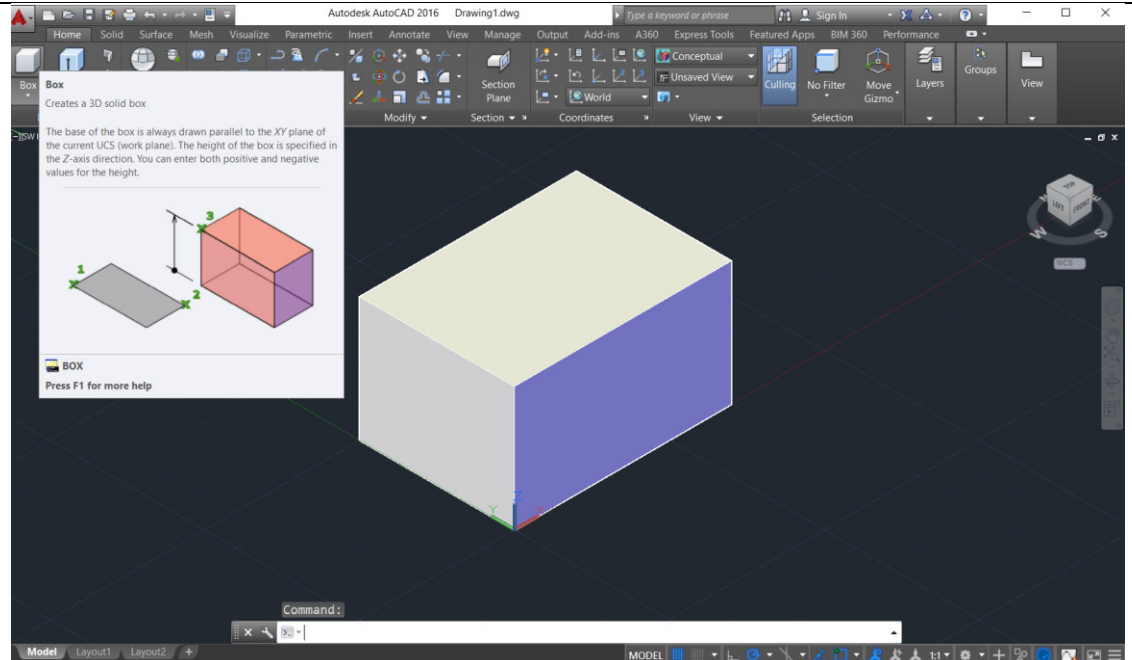

**Slika 32. Box funkcija** 

<span id="page-47-0"></span>Funkcijom "Taper Faces" dobijamo željeni oblik četverostrane prizme sa dva zakošena brida koji su u odnosu na okomicu baze pod kutem od 5º prema sredini modela.

<span id="page-47-1"></span>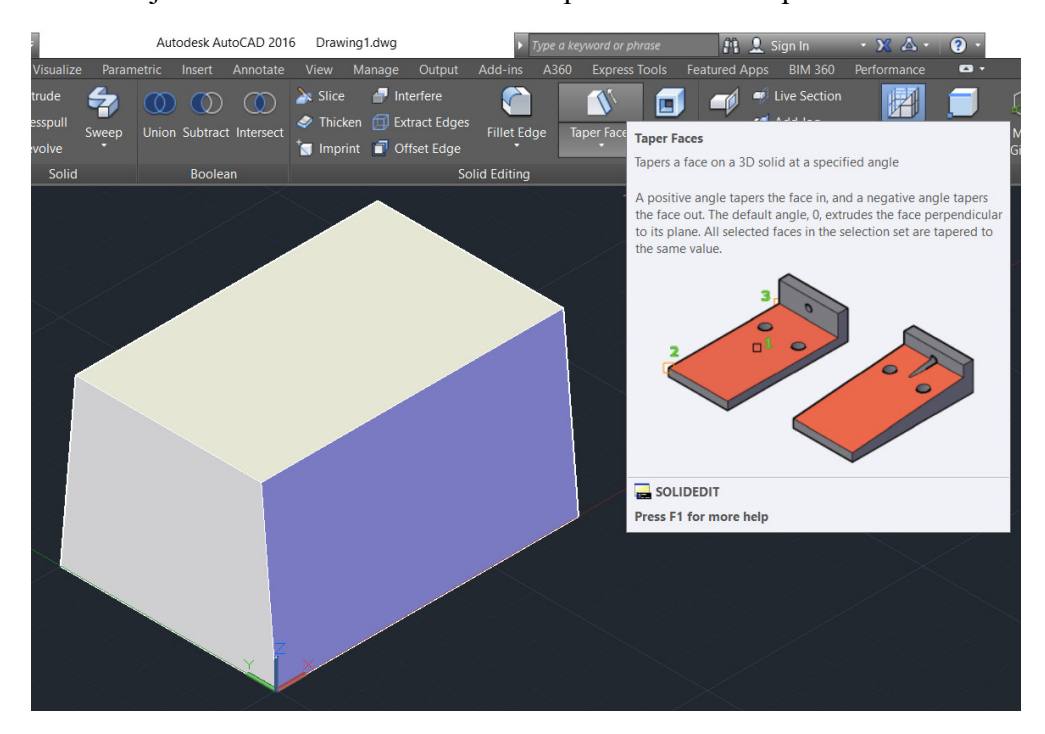

**Slika 33. Funkcija Taper Faces** 

Da bi dobili potreban prostor za smještanje djelova osvjetljenja trebamo izdubiti model sa donje stranje. To ćemo postići funkcijom "Shell". Debljina stjenke će iznositi 5 mm. Gornja strana modela mora biti deblja (10mm) nego bočne (5mm), a to će se postići "Ofset faces" funkcijom.

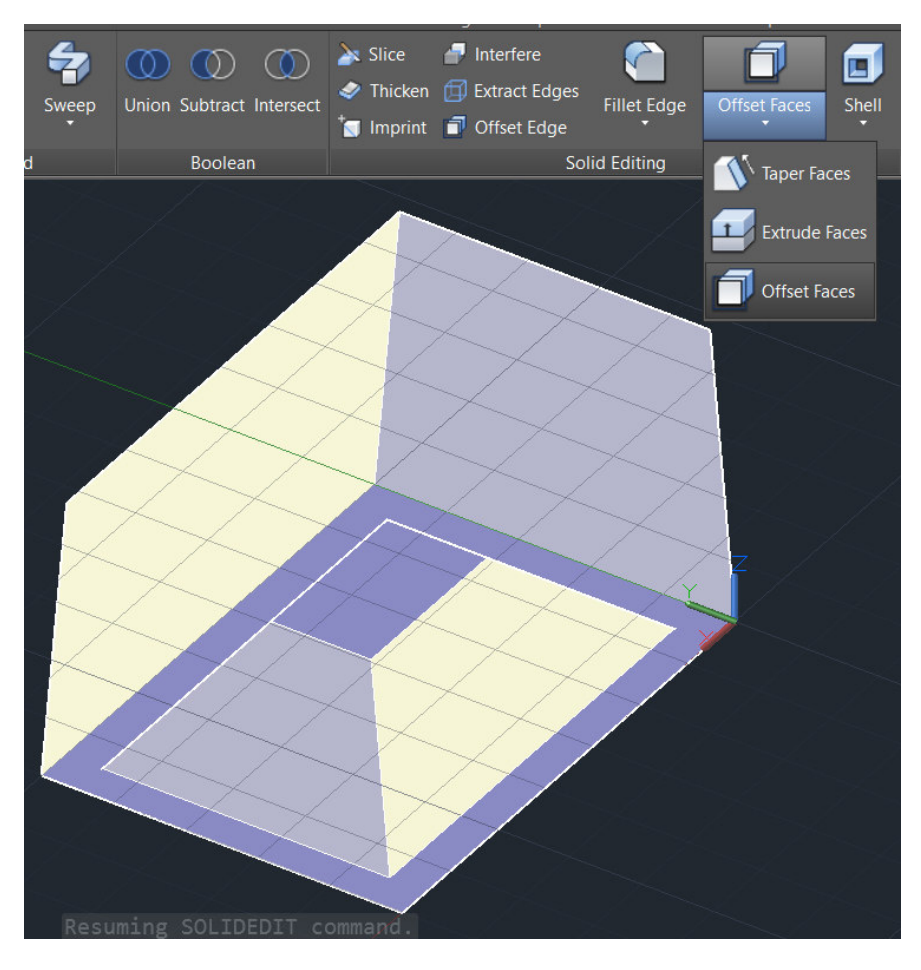

<span id="page-48-0"></span>**Slika 34. Funkcije Shell i Ofset Faces** 

Za potrebne utore i provrte crtamo određene oblike koje ćemo funkcijom "Subtract" oduzeti od postojećeg modela. Provrti moraju odgovarati dimenzijama elemenata strujnog kruga, a utor mora odgovarati širini graviranog znaka. Koristili smo jednostavne oblike "Box" i "Cylinder".

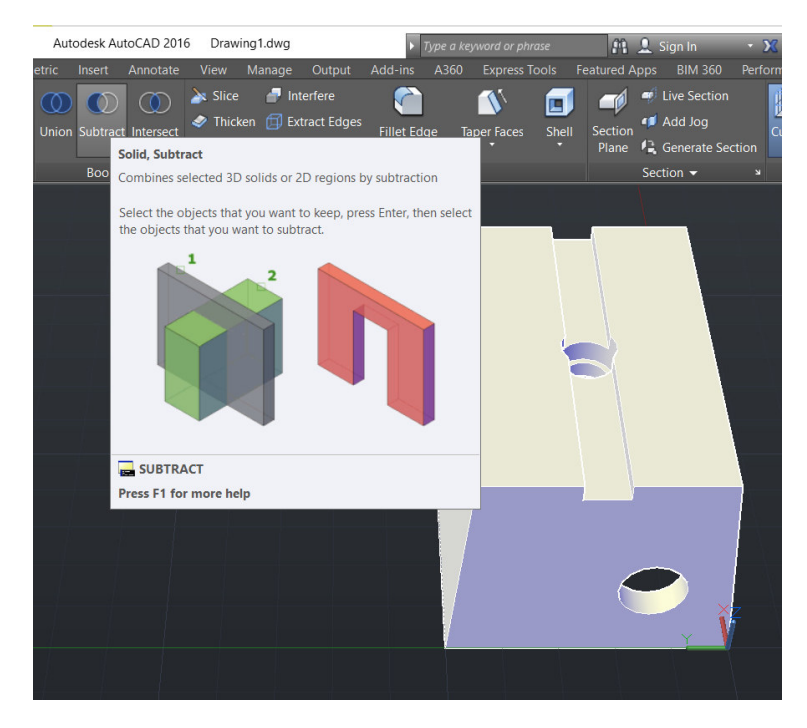

**Slika 35. Funkcija Subtract** 

<span id="page-49-0"></span>Zbog sigurnosti i estetike modela zaoblit ćemo njegove oštre rubove radijusom 5mm. To se postiže funkcijom "Fillet Edge".

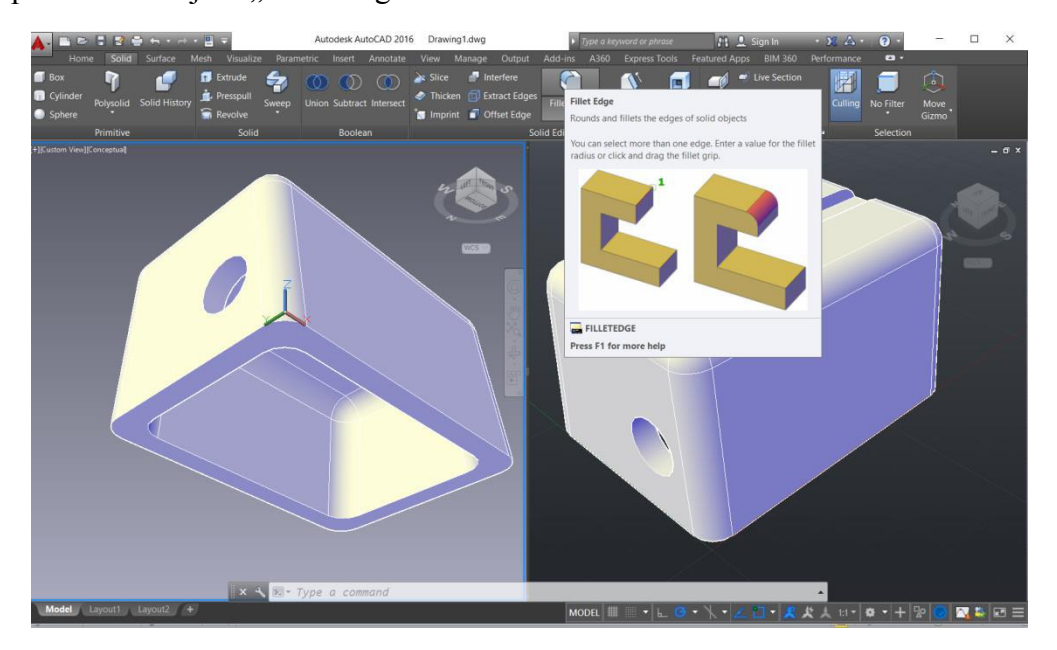

**Slika 36. Funkcija Fillet Edge** 

<span id="page-49-1"></span>Funkcijom "STLOUT" dobivamo .stl format 3D objekta kojeg 3D pisač prepoznaje.

#### <span id="page-50-0"></span>*4.2.2. Ispis 3D modela*

### <span id="page-50-1"></span>*4.2.2.1. Simplify 3D*

Nakon izrađenog STL formata isti koristimo u softveru za izradu puta alata 3D pisača. Ovaj softver pretvara 3D modelu u seriju instrukcija koje pisač prepoznaje. Bolje instrukcije znače kvalitetniji ispis. Mnogi stručnjaci, tj. 90% njih, se slažu da softver ima največi utjecaj na 3D ispis, čak više i od samog 3D printera. Simplify 3D je kompatibilan sa više pisača nego bilo koji drugi program.

Softver prvo model podjeli na više slojeva, te iste opiše linearnim kretnjama koje prati ekstruder. Postoji više značajki unutar softvera: izrada potpora za modele, ispuna u obliku mrežice, ispis početnog reljefa za model. Potpore ("Support") se koriste da se model nebi urušio ili prelomio, kad prelazi sa manje površine prema većoj. Puni modeli zahtjevaju puno materijala i više vremena za izradu, zato se koriste različiti oblici ispune ("Infill"). Česti problem je da prvi sloj dobije oblik podloge,u većini slučajeva ravna ploha te da se model zaljepi za podlogu. To se može rješiti ispisom dodatnih slojeva na koje se ispisuje model. Postoji mogućnost da se poboljša kvaliteta prvog sloja, a to se postiže ispisom koncentričnih krugova oko modela da se extruder zagrije i pročisti. Jako bitno za kvalitetu ispisa su postavke prvog sloja ispisa ("First Layer").

#### <span id="page-50-2"></span>*4.2.2.2. Parametri ispisa modela*

Bitan dio izrade modela je programiranje i postavljanje parametra izrade. Prvo STL unesemo u program preko funkcije "Import". U postavkama "Layer" se određuje debljina prvog sloja, glavna debljina slojeva, postavke ispisa vanjskih rubova, način ispisa izvana prema unutra ili obratno.

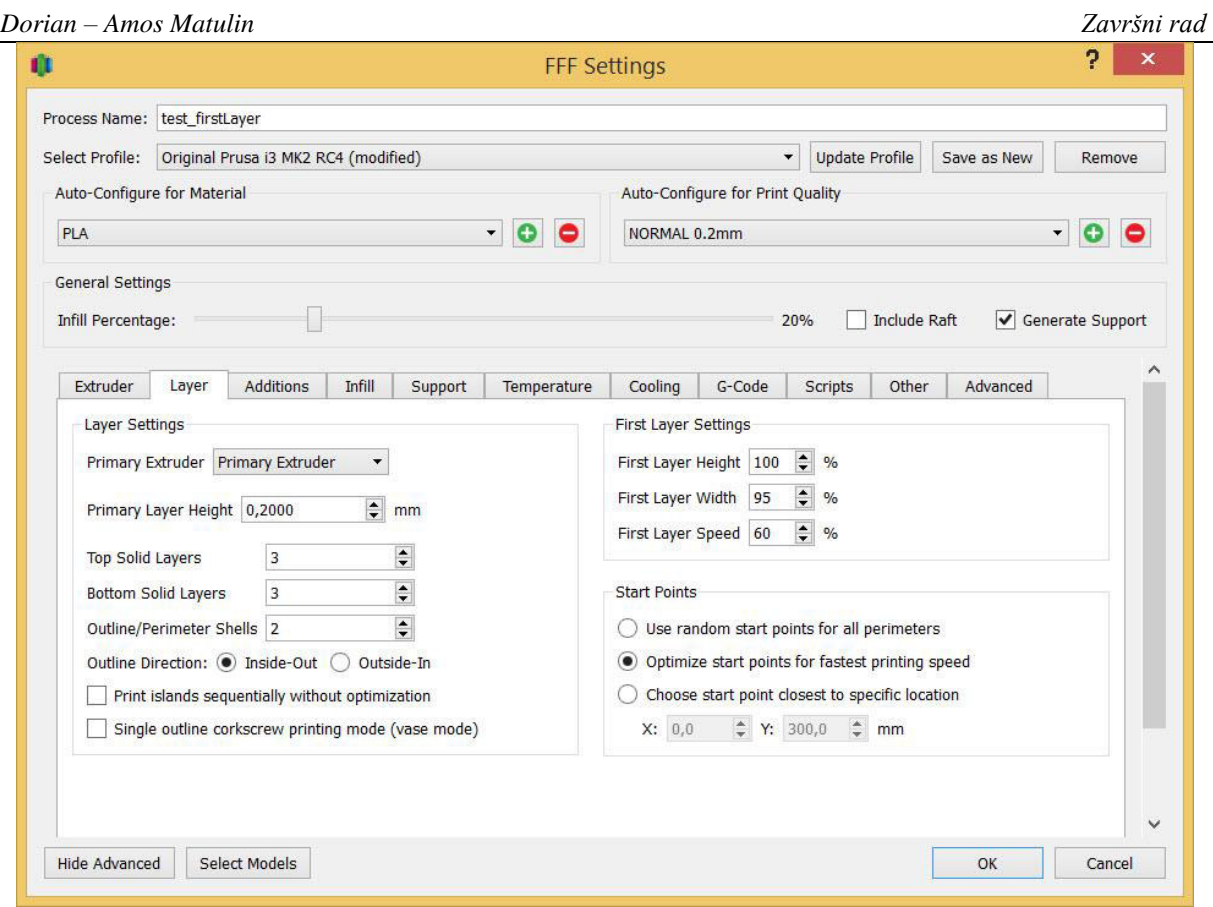

**Slika 37. Postavke slojeva "Layer"** 

<span id="page-51-0"></span>Zbog oblika modela potrebno je izraditi potpore za određene dijelove. Pod "Support" postavkama se mogu preko programa automatski izraditi potpore za određene dijelove.

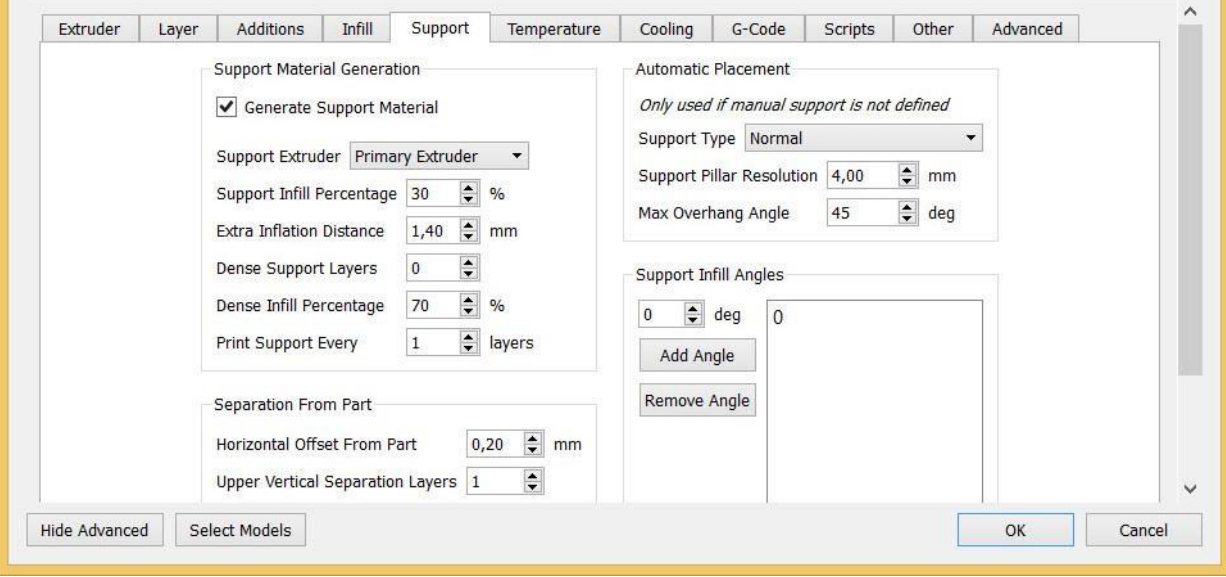

<span id="page-51-1"></span>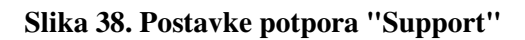

Preko izbornika "Infil" određujemo koju i kakvu vrstu ispune punih djelova modela te vrstu ispisa vanjskih (vidljivih) dijelova.

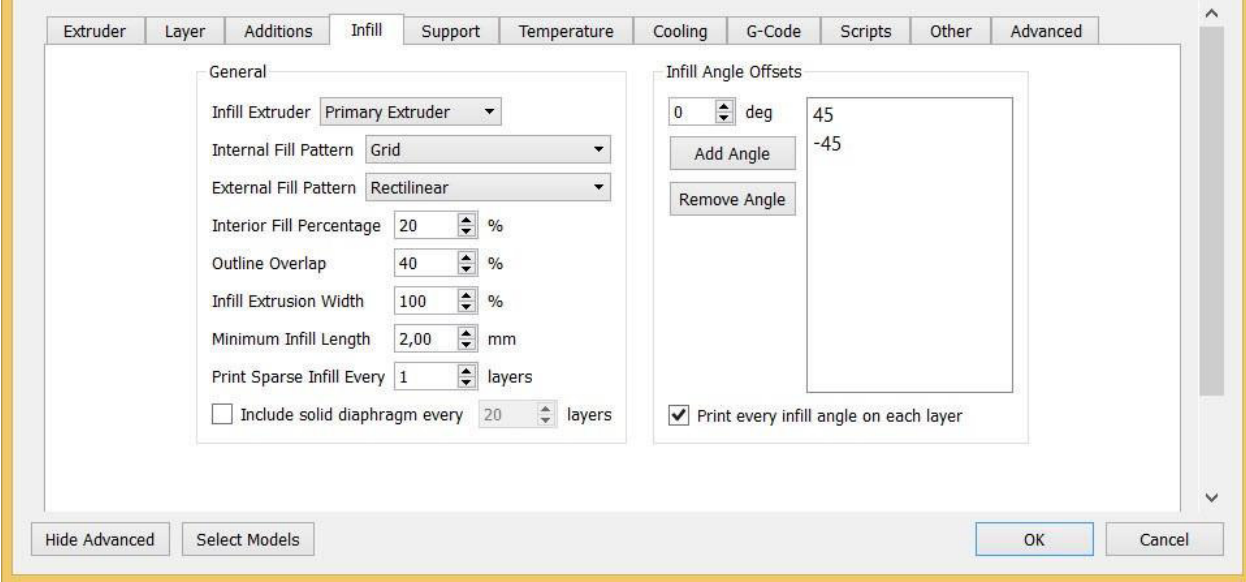

**Slika 39. Postavke ispune "Infill"** 

<span id="page-52-1"></span>Temperature ispisa su postavljene iskustveno i eksperimentalno tako da je temperatura mlaznice 215℃ i temperatura radne plohe 55℃. Nakon određenih parametara program napravi G-kod za potreban pisač, a u ovom slučaju to je Prusa i3.

### <span id="page-52-0"></span>*4.2.2.3. Prusa i3*

 Prusa i3 je 3D pisač koji koristi FDM tehnologiju, proizveden od strane češke tvrtke Prusa Research. Pisač je "Open Source" ( Otvorenog izvora-a), što znači da su sve informacije o pisaču javno dostupne. Najčešće je korišteni stolni 3D pisač za dijelove koji se naručuju putem usluge 3D Hubs. U 2016. je bio najkorišteniji pisač na svijetu. Ovaj pisač svoj G-kod dobiva preko SD-kartice koji je tamo pohranjen preko računala.

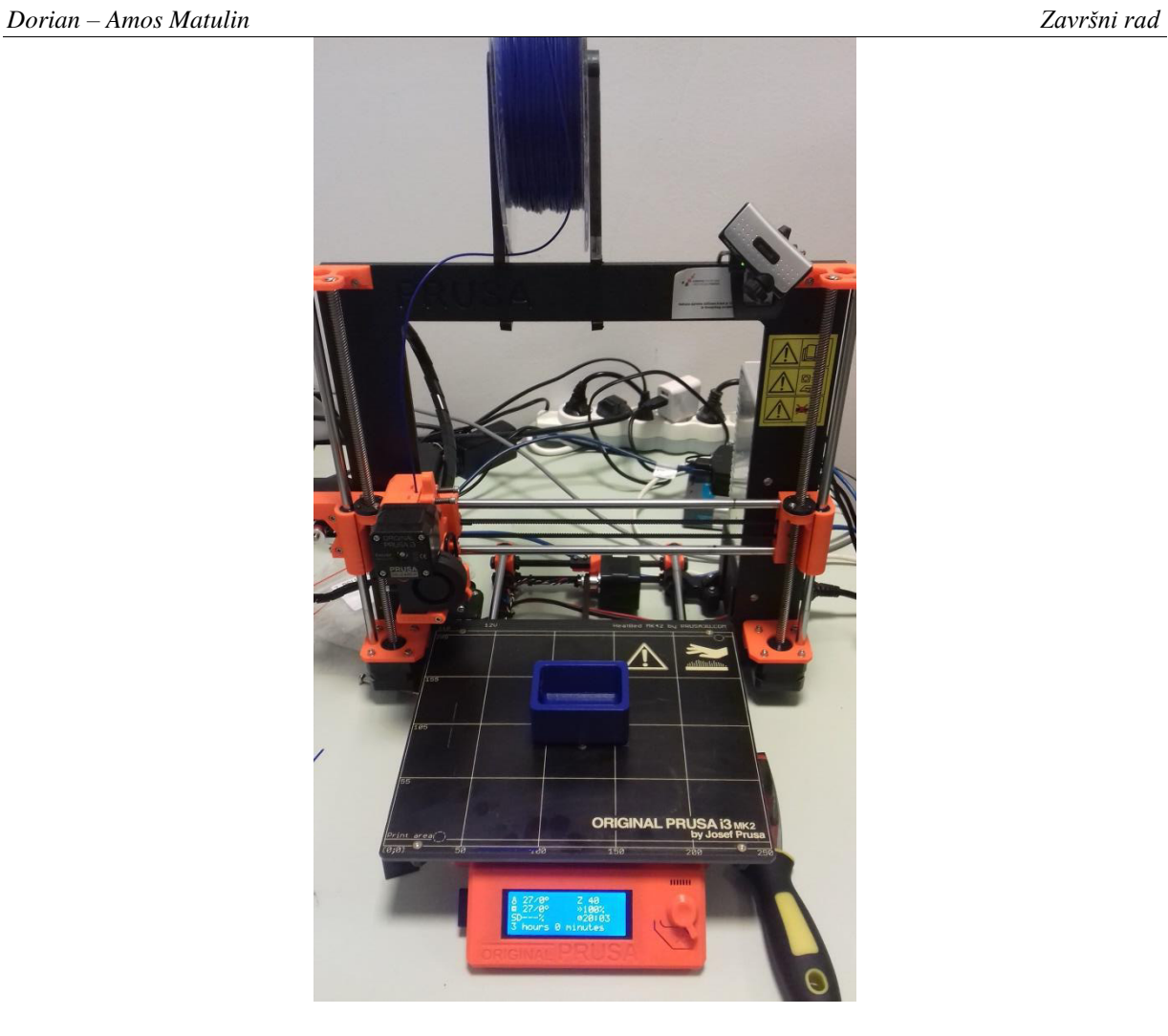

**Slika 40. Prikaz izrađenog modela na pisačoj plohi**

<span id="page-53-1"></span><span id="page-53-0"></span>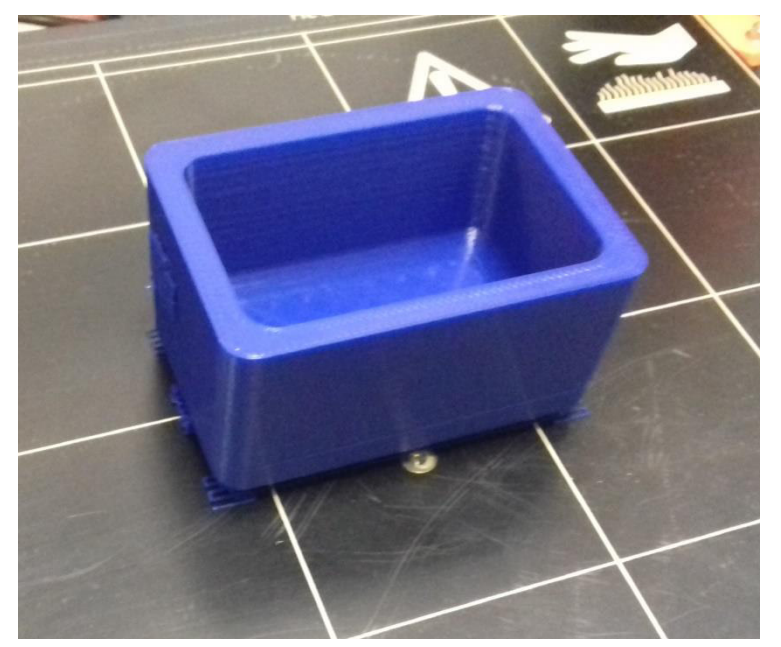

**Slika 41. Pogled modela iz bliza**

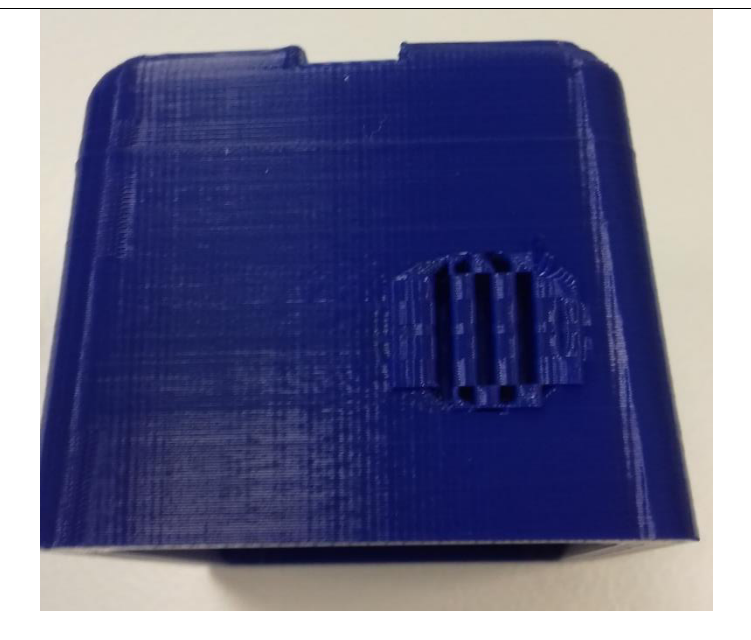

**Slika 42. Prikaz potpore za provrt tipkala** 

<span id="page-54-0"></span> Nakon izrade model treba odvojiti od podloge i ukloniti potpore. Za postupak odvajanja koristimo ruke i mali skalpel, da nebi oštetili površine ispisa.

<span id="page-54-1"></span>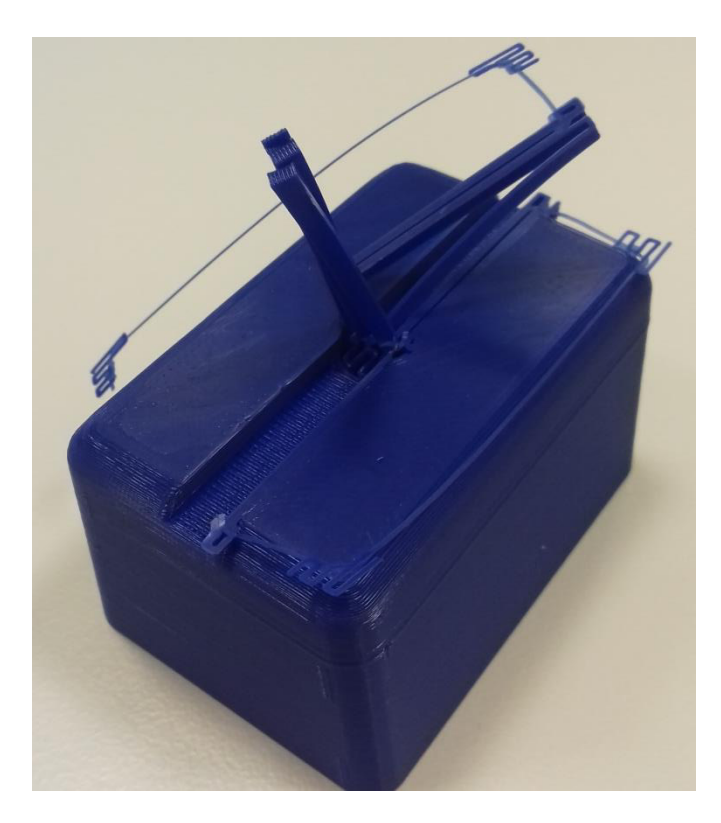

**Slika 43. Prikaz postupka odvajanja potpora** 

### <span id="page-55-0"></span>**4.3. Izrada osvjetljenja**

### <span id="page-55-1"></span>*4.3.1. Izgled strujnog kruga i potrebni elementi*

Jednostavan strujni krug koji se sastoji od dvije serijski spojene baterije AAA (2 x 1.5V), sklopke u obliku tipkala, koje nakon što je pritisnuto ostaje zatvoreno do ponovnog pritiska, i 5mm led diode nazivnog napona 3V.

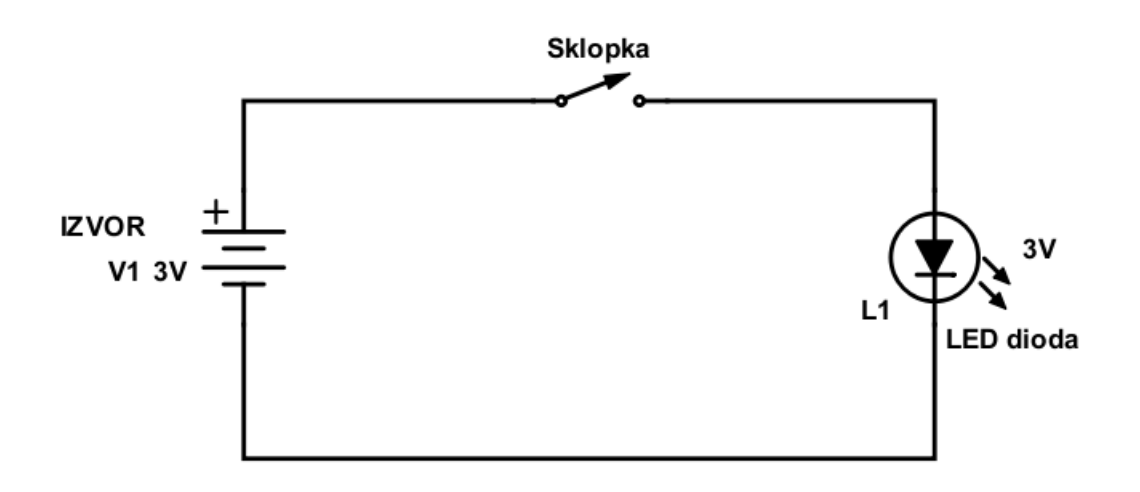

#### **Slika 44. Izgled strujnog kruga**

<span id="page-55-2"></span>Strujni krug se može ostvariti na više načina, jedan od tih je da se zamjeni način napajanja da se spoji na vanjsko napajanje preko posebnog adaptera struje preko kućne mreže. Time bi se postigla mogućnost dugotrajnog osvjetljenja, no izgubila mogućnost transporta i prezentacije na otvorenom.

<span id="page-55-3"></span>

| Slike dijelova | Opis dijelova                                                                                            |  |
|----------------|----------------------------------------------------------------------------------------------------|--|
|                | Dvije AAA baterije nazivnog napona 1.5V<br>povezane izolir PVC (Poli(vinil-klorid)<br>trakom.            |  |
|                | Montažni držač za 5mm LED diode.<br>Promjera glave 10mm, navojom<br>M7.7(Metrički navoj 8mm), podloškom, |  |

**Tablica 1. Slike i opis elemenata strujnog kruga** 

*Veleučilište u Karlovcu – Strojarski odjel 43*

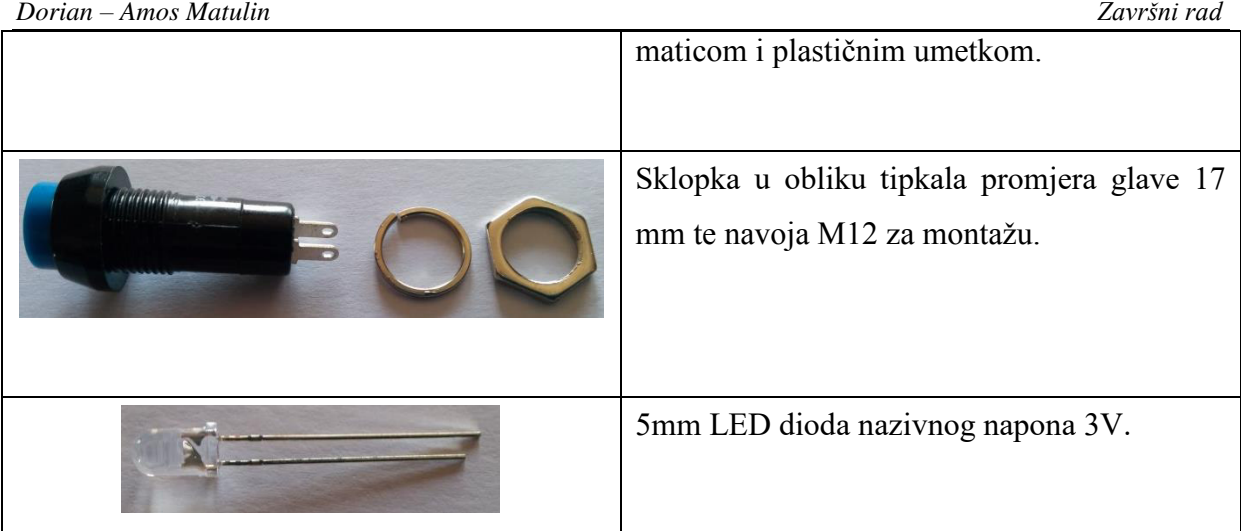

### <span id="page-56-0"></span>*4.3.2. Sastavljanje i instalacija osvjetljenja*

 Za povezivanje elemenata koristimo vodič u obliku izolirane žice površine poprečnog presjeka 0.5 mm<sup>2</sup>. Žice treba prilagoditi i izrezati na potrebnu dužinu tako da unutar kućišta sve izgleda uredno i bez naprezanja. Elemente povezati žicom lemljenjem.

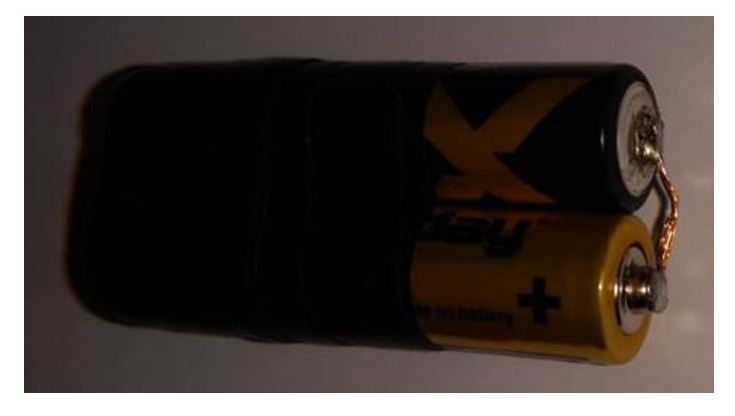

**Slika 45. Prikaz zalemljenih i spojenih žicom AAA baterija**

<span id="page-56-2"></span><span id="page-56-1"></span>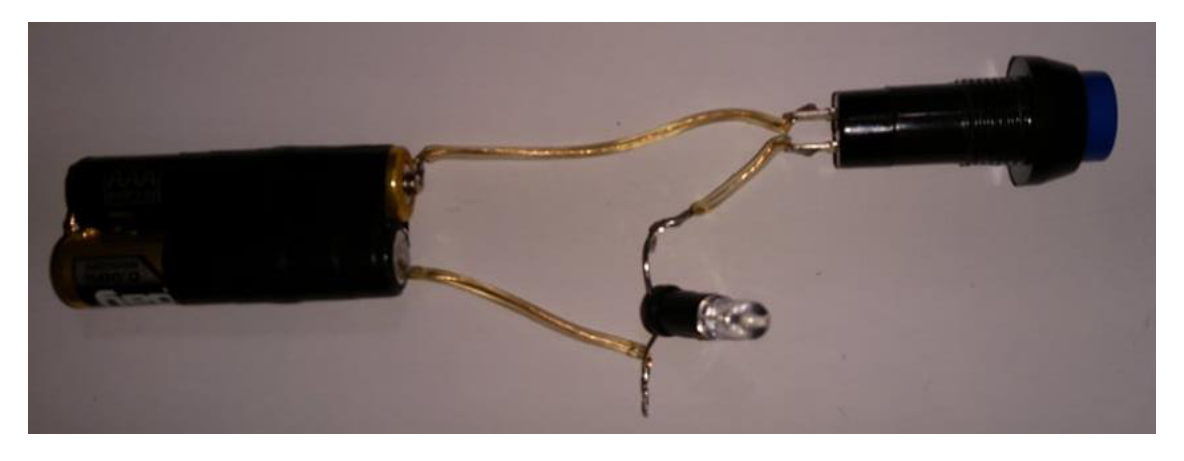

**Slika 46. Izgled izrađenog strujnog kruga**

### <span id="page-57-0"></span>**4.4. Izgled izrađenog i sastavljenog panoa**

Nakon izrade strujnog kruga potrebno je sastaviti i pričvrstiti elemente na ispisani 3D model. Da bi pričvrstili baterije te zatvorili dno modela koritimo PVC traku.

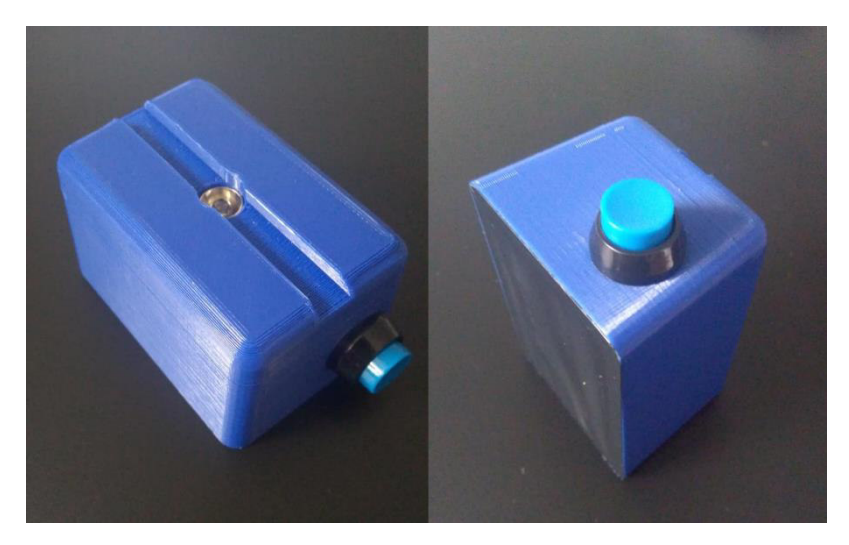

**Slika 47. Prikaz izrađenog i sastavljenog postolja**

<span id="page-57-1"></span>Da bi završili pano trebamo ljepilom pričvrstiti graviranu pločicu za stalak.

<span id="page-57-2"></span>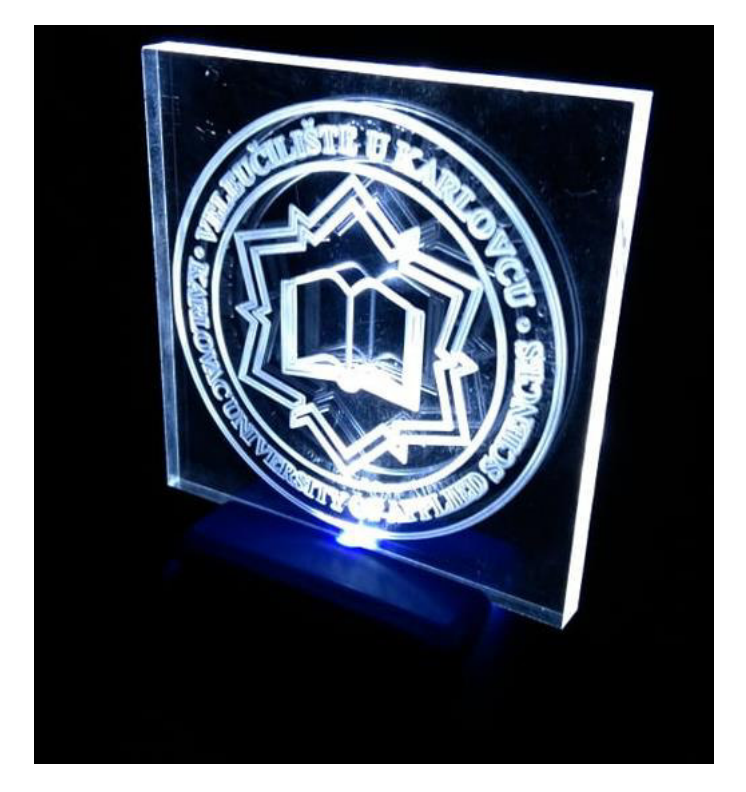

**Slika 48. Izrađeni prototip**

### <span id="page-58-0"></span>**5. ZAKLJUČAK**

Istraživanjem i praktičnim iskustvima utvrdili smo da za razne tehnologije postoje razne primjene. Također, došli smo do saznanja o raznim materijalima te njihovim reakcijama u određenim postupcima obrade.

Proučili smo razne vrste graviranja te njihove prednosti i nedostatke. Graveri kao umjetnici i graviranje kao zanat me zadivio i imam veliko poštovanje prema tim ljudima.

O tehnologijama aditivne proizvodnje te 3D ispisa se zna jako puno, no to je tek mali dio znanja. Područje za napredak i primjenu je jako širok. U toj tehnologiji vidim budućnost i smatram da je na pravom smjeru da preuzme inicijativu i glavnu ulogu u budućoj proizvodnji. Iz dana u dan pojavljuju se nove tehnologije 3D ispisa, naročito je impresivno da su 3D ispisom uspješno ispisani funkcionalani organi. Tako da i u smislu medicine ima primjenu i svrhu.

Prilikom izrade prototipa svjetlećeg panoa naišli smo na mnoge prepreke koje su dovele do novih saznanja i rješenja istih. O puno stvari kao na primjer graviranju pleksiglasa nema puno informacija, tako da smo eksperimentalnim probama utvrdili najbolje parametre obrade.

### <span id="page-59-0"></span>**PRILOZI**

- I. CD-R disc
- II. Tehnička dokumentacija

### <span id="page-60-0"></span>**LITERATURA**

- [1] <https://hr.wikipedia.org/wiki/Graviranje>(21.5.2018)
- [2] <http://www.copyreklam.hr/proizvodi/cnc-graviranje-i-rezanje/>(17.5.2018)
- [3] http://www.nikicdigital.com/gravura-2/cnc-graviranje/ (21.5.2018)
- [4] <http://www.tgart.hr/hr/ponuda/plocasti-materijali/pleksiglas/>
- [5] <https://dr.nsk.hr/islandora/object/unin%3A847/datastream/PDF/view>(17.9.2018)
- [6] M. Bošnjaković , A. Stoić.: Programiranje CNC strojeva Slavonski Brod 2016
- [7] <http://www.azoo.hr/images/stories/dokumenti/Laseri.pdf>
- [8] <http://www.lgc.hr/index.asp?page=reznialat>
- [9] [https://www.ponoko.com/blog/digital-manufacturing/understanding-the-difference](https://www.ponoko.com/blog/digital-manufacturing/understanding-the-difference-between-engraving-etching-and-marking/)[between-engraving-etching-and-marking/\(](https://www.ponoko.com/blog/digital-manufacturing/understanding-the-difference-between-engraving-etching-and-marking/)22.11.2018)
- [10] https://www.e-evolution.hr/(17.9.2018)
- [11] [https://bs.wikipedia.org/wiki/Lasersko\\_graviranje](https://bs.wikipedia.org/wiki/Lasersko_graviranje) (22.11.2018)
- [12] <https://www.epiloglaser.com/laser-machines/legend-laser-series.htm>(22.11.2018)
- [13] [https://www.troteclaser.com/sr/bazaznanja/prijedlozi-za-korisnike-lasera/graviranje](https://www.troteclaser.com/sr/bazaznanja/prijedlozi-za-korisnike-lasera/graviranje-stakla/)[stakla/](https://www.troteclaser.com/sr/bazaznanja/prijedlozi-za-korisnike-lasera/graviranje-stakla/) (6.12.2018)
- [14] <https://www.vectric.com/products/vcarve.htm>(3.1.2019.)
- [15] <https://www.imz.de/en/produkte/vce-500.html>(8.1.2019)
- [16] <https://convertio.co/jpeg-dxf/>(8.1.2019)
- [17] [https://bs.wikipedia.org/wiki/Lasersko\\_graviranje](https://bs.wikipedia.org/wiki/Lasersko_graviranje) (10.1.2019)
- [18] http://www.tgart.hr/hr/ponuda/plocasti-materijali/pleksiglas/ (22.11.2018)
- [19] [http://repozitorij.fsb.hr/1278/1/28\\_02\\_2011\\_Miho\\_Klaic\\_-](http://repozitorij.fsb.hr/1278/1/28_02_2011_Miho_Klaic_-_Prijenosni_stroj_za_graviranje_kamena.pdf) Prijenosni stroj za graviranje kamena.pdf
- [20] R. Horne, K.K. Hausman: 3D printing for dummies, John Wiley & Sons, 2017.
- [21] I.S. Pandžić, T. Pejža, K. Matković, H. Benko, A. Čereković, M. Matijašević: Virtualna okruženja: Interaktivna 3D grafika i njene primjene, Sveučilište u Zagrebu, Zagreb, 2011.
- [22] <https://digilab.dremel.com/>
- [23] <https://shop.prusa3d.com/>
- [24] https://bib.irb.hr/datoteka/588818.Diplomski Rad Viktor Kozjak.pdf